# THALES

# Thales Luna Network HSM 7.7.0

**UTILITIES REFERENCE** 

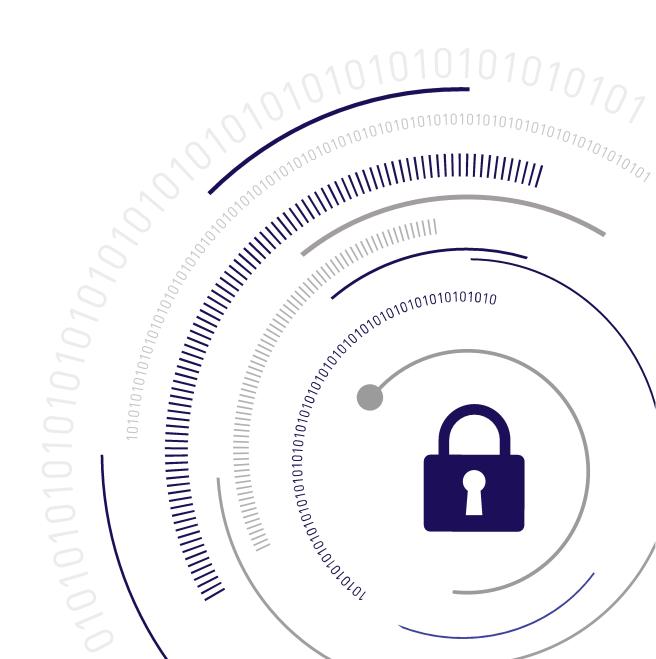

#### **Document Information**

| Product Version      | 7.7.0          |
|----------------------|----------------|
| Document Part Number | 007-000553-003 |
| Release Date         | 24 March 2021  |

#### **Revision History**

| Revision | Date          | Reason          |
|----------|---------------|-----------------|
| Rev. A   | 24 March 2021 | Initial release |

#### Trademarks, Copyrights, and Third-Party Software

Copyright 2001-2021 Thales Group. All rights reserved. Thales and the Thales logo are trademarks and service marks of Thales and/or its subsidiaries and are registered in certain countries. All other trademarks and service marks, whether registered or not in specific countries, are the property of their respective owners.

#### **Disclaimer**

All information herein is either public information or is the property of and owned solely by Thales Group and/or its subsidiaries who shall have and keep the sole right to file patent applications or any other kind of intellectual property protection in connection with such information.

Nothing herein shall be construed as implying or granting to you any rights, by license, grant or otherwise, under any intellectual and/or industrial property rights of or concerning any of Thales Group's information.

This document can be used for informational, non-commercial, internal, and personal use only provided that:

- > The copyright notice, the confidentiality and proprietary legend and this full warning notice appear in all copies.
- > This document shall not be posted on any publicly accessible network computer or broadcast in any media, and no modification of any part of this document shall be made.

Use for any other purpose is expressly prohibited and may result in severe civil and criminal liabilities.

The information contained in this document is provided "AS IS" without any warranty of any kind. Unless otherwise expressly agreed in writing, Thales Group makes no warranty as to the value or accuracy of information contained herein.

The document could include technical inaccuracies or typographical errors. Changes are periodically added to the information herein. Furthermore, Thales Group reserves the right to make any change or improvement in the specifications data, information, and the like described herein, at any time.

Thales Group hereby disclaims all warranties and conditions with regard to the information contained herein, including all implied warranties of merchantability, fitness for a particular purpose, title and non-infringement. In no event shall Thales Group be liable, whether in contract, tort or otherwise, for any indirect, special or

consequential damages or any damages whatsoever including but not limited to damages resulting from loss of use, data, profits, revenues, or customers, arising out of or in connection with the use or performance of information contained in this document.

Thales Group does not and shall not warrant that this product will be resistant to all possible attacks and shall not incur, and disclaims, any liability in this respect. Even if each product is compliant with current security standards in force on the date of their design, security mechanisms' resistance necessarily evolves according to the state of the art in security and notably under the emergence of new attacks. Under no circumstances, shall Thales Group be held liable for any third party actions and in particular in case of any successful attack against systems or equipment incorporating Thales products. Thales Group disclaims any liability with respect to security for direct, indirect, incidental or consequential damages that result from any use of its products. It is further stressed that independent testing and verification by the person using the product is particularly encouraged, especially in any application in which defective, incorrect or insecure functioning could result in damage to persons or property, denial of service, or loss of privacy.

All intellectual property is protected by copyright. All trademarks and product names used or referred to are the copyright of their respective owners. No part of this document may be reproduced, stored in a retrieval system or transmitted in any form or by any means, electronic, mechanical, chemical, photocopy, recording or otherwise without the prior written permission of Thales Group.

#### **Regulatory Compliance**

This product complies with the following regulatory regulations. To ensure compliancy, ensure that you install the products as specified in the installation instructions and use only Thales-supplied or approved accessories.

#### **USA, FCC**

This equipment has been tested and found to comply with the limits for a "Class B" digital device, pursuant to part 15 of the FCC rules.

#### Canada

This class B digital apparatus meets all requirements of the Canadian interference-causing equipment regulations.

#### **Europe**

This product is in conformity with the protection requirements of EC Council Directive 2014/30/EU. This product satisfies the CLASS B limits of EN55032.

# **CONTENTS**

| Preface: About the Utilities Reference    | 6  |
|-------------------------------------------|----|
| Customer Release Notes                    | 6  |
| Audience                                  | 6  |
| Document Conventions                      | 7  |
| Support Contacts                          | 9  |
| Chapter 1: cmu                            | 10 |
| Authentication                            |    |
| cmu certify                               |    |
| cmu delete                                |    |
| cmu export                                |    |
| cmu generatekeypair                       |    |
| cmu getattribute                          |    |
| cmu getpkc                                |    |
| cmu import                                |    |
| cmu importkey                             |    |
| cmu list                                  |    |
| cmu requestcertificate                    |    |
| cmu selfsigncertificate                   |    |
| cmu setattribute                          | 41 |
| cmu verifyhsm                             | 44 |
| cmu verifypkc                             | 45 |
| Chapter 2: ckdemo                         | 46 |
| AUDIT/LOG Menu Functions                  | 48 |
| CA Menu Functions                         |    |
| CLUSTER EXECUTION Menu Functions          |    |
| HIGH AVAILABILITY RECOVERY Menu Functions |    |
| KEY Menu Functions                        | 51 |
| OBJECT MANAGEMENT Menu Functions          | 53 |
| OFFBOARD KEY STORAGE Menu Functions       | 54 |
| OTHERS Menu Functions                     | 54 |
| PED INFO Menu Functions                   | 56 |
| POLICY Menu Functions                     | 57 |
| SCRIPT EXECUTION Menu Functions           | 57 |
| SECURITY Menu Functions                   | 57 |
| SRK Menu Functions                        | 58 |
| TOKEN Menu Functions                      |    |
| The Key Authorization Menu Functions      | 61 |
| Chanter 3: multitoken                     | 63 |

| Operating Modes               |     |
|-------------------------------|-----|
| Named and User-defined Curves | 78  |
| SKS and Per Key Auth          | 78  |
| Example with LCO role         |     |
|                               |     |
| Chapter 4: rbs                | 82  |
| Chapter 5: salogin            | 84  |
| Objected Company              | 0.7 |
| Chapter 6: pscp               | 87  |
| Chapter 7: vtl                | 89  |
| vtl addCA                     | 91  |
| vtl addServer                 | 92  |
| vtl addServerNoCert           | 93  |
| vtl cklogsupport              | 94  |
| vtl createCert                | 95  |
| vtl createCSR                 | 97  |
| vtl deleteCA                  | 99  |
| vtl deleteServer              | 100 |
| vtl deleteServerNoCert        | 101 |
| vtl examineCert               | 102 |
| vtl fingerprint               | 104 |
| vtl listCAs                   | 105 |
| vtl listServers               | 106 |
| vtl listSlots                 | 107 |
| vtl logging                   | 108 |
| vtl replaceServer             | 109 |
| vtl supportInfo               | 110 |
| vtl verify                    | 111 |

# **PREFACE:** About the Utilities Reference

This document describes how to use the various utilities included with the Luna HSM Client. It contains the following chapters:

- > "cmu" on page 10
- > "ckdemo" on page 46
- > "multitoken" on page 63
- > "rbs" on page 82
- > "salogin" on page 84
- > "pscp" on page 87
- > "vtl" on page 89

The preface includes the following information about this document:

- > Customer Release Notes
- > "Audience" below
- > "Document Conventions" on the next page
- > "Support Contacts" on page 9

For information regarding the document status and revision history, see "Document Information" on page 2.

# **Customer Release Notes**

The customer release notes (CRN) provide important information about this release that is not included in the customer documentation. Read the CRN to fully understand the capabilities, limitations, and known issues for this release. You can view or download the latest version of the CRN from the Technical Support Customer Portal at https://supportportal.thalesgroup.com.

### **Audience**

This document is intended for personnel responsible for maintaining your organization's security infrastructure. This includes Luna HSM users and security officers, key manager administrators, and network administrators.

All products manufactured and distributed by Thales are designed to be installed, operated, and maintained by personnel who have the knowledge, training, and qualifications required to safely perform the tasks assigned to them. The information, processes, and procedures contained in this document are intended for use by trained and qualified personnel only.

It is assumed that the users of this document are proficient with security concepts.

### **Document Conventions**

This document uses standard conventions for describing the user interface and for alerting you to important information.

#### **Notes**

Notes are used to alert you to important or helpful information. They use the following format:

**NOTE** Take note. Contains important or helpful information.

#### **Cautions**

Cautions are used to alert you to important information that may help prevent unexpected results or data loss. They use the following format:

**CAUTION!** Exercise caution. Contains important information that may help prevent unexpected results or data loss.

### Warnings

Warnings are used to alert you to the potential for catastrophic data loss or personal injury. They use the following format:

\*\*WARNING\*\* Be extremely careful and obey all safety and security measures. In this situation you might do something that could result in catastrophic data loss or personal injury.

### Command syntax and typeface conventions

| Format  | Convention                                                                                                    |
|---------|----------------------------------------------------------------------------------------------------|
| bold    | The bold attribute is used to indicate the following:                                                                                           |
|         | > Command-line commands and options (Type dir /p.)                                                                                              |
|         | > Button names (Click <b>Save As</b> .)                                                                                                    |
|         | > Check box and radio button names (Select the <b>Print Duplex</b> check box.)                                                                  |
|         | > Dialog box titles (On the <b>Protect Document</b> dialog box, click <b>Yes</b> .)                                                             |
|         | > Field names ( <b>User Name</b> : Enter the name of the user.)                                                                                 |
|         | > Menu names (On the File menu, click Save.) (Click Menu > Go To > Folders.)                                                                    |
|         | > User input (In the <b>Date</b> box, type <b>April 1</b> .)                                                                                    |
| italics | In type, the italic attribute is used for emphasis or to indicate a related document. (See the <i>Installation Guide</i> for more information.) |

| Format                                                      | Convention                                                                                                    |  |
|-------------------------------------------------------------|----------------------------------------------------------------------------------------------------|--|
| <variable></variable>                                       | In command descriptions, angle brackets represent variables. You must substitute a value for command line arguments that are enclosed in angle brackets.                                                                                      |  |
| [ <b>optional</b> ]<br>[ <b>&lt;</b> optional <b>&gt;</b> ] | Represent optional <b>keywords</b> or <variables> in a command line description. Optionally enter the keyword or <variable> that is enclosed in square brackets, if it is necessary or desirable to complete the task.</variable></variables> |  |
| {a b c}<br>{ <a> <b> <c>}</c></b></a>                       | Represent required alternate <b>keywords</b> or <variables> in a command line description. You must choose one command line argument enclosed within the braces. Choices are separated by vertica (OR) bars.</variables>                      |  |
| [ <a> <b> <c>]</c></b></a>                                  | Represent optional alternate keywords or variables in a command line description. Choose one command line argument enclosed within the braces, if desired. Choices are separated by vertical (OR) bars.                                       |  |

# **Support Contacts**

If you encounter a problem while installing, registering, or operating this product, please refer to the documentation before contacting support. If you cannot resolve the issue, contact your supplier or Thales Customer Support. Thales Customer Support operates 24 hours a day, 7 days a week. Your level of access is governed by the support plan negotiated between Thales and your organization. Please consult this plan for details regarding your entitlements, including the hours when telephone support is available to you.

#### **Customer Support Portal**

The Customer Support Portal, at <a href="https://supportportal.thalesgroup.com">https://supportportal.thalesgroup.com</a>, is where you can find solutions for most common problems and create and manage support cases. It offers a comprehensive, fully searchable database of support resources, including software and firmware downloads, release notes listing known problems and workarounds, a knowledge base, FAQs, product documentation, technical notes, and more.

**NOTE** You require an account to access the Customer Support Portal. To create a new account, go to the portal and click on the **REGISTER** link.

### Telephone

The support portal also lists telephone numbers for voice contact (Contact Us).

# **CHAPTER 1:** cmu

**NOTE** This is a general-purpose tool intended for use across Luna HSM versions. It might reference mechanisms and features that are not available on all Luna products.

This section provides a detailed description of each function available in the Certificate Management Utility.

The command function is the first parameter on the command line that invokes the CMU application. It does not require a leading dash character. All options follow the command function and do employ leading dashes. Only a single command function can be specified with each invocation of the CMU application.

```
cmu <function> <-parameter name[=parameter value]>
```

Most functions take parameters, some of which may be mandatory, and some optional. Parameters may, in turn, take values. If a parameter takes a value, then the general syntax is to write the command **cmu**, followed by a space, followed by a function name, followed by a space, followed by a leading dash "-" and parameter name and an equal sign "=" and a value, with no spaces from the dash to the end of the parameter value. Multiple parameters are separated by spaces.

#### **Authentication**

Where an operation requires authentication, you must provide the appropriate password (for a Password Authenticated HSM) or the appropriate PED key (via Luna PED, for a Trusted Path HSM).

This chapter provides a detailed description of each of the functions available in the Luna Certificate Management Utility. It contains the following topics:

- > "cmu certify" on the next page
- > "cmu delete" on page 15
- > "cmu export" on page 17
- > "cmu generatekeypair" on page 18
- > "cmu getattribute" on page 23
- > "cmu getpkc" on page 25
- > "cmu import" on page 26
- > "cmu importkey" on page 28
- > "cmu list" on page 30
- > "cmu requestcertificate" on page 33
- > "cmu selfsigncertificate" on page 36
- "cmu setattribute" on page 41
- > "cmu verifyhsm" on page 44
- > "cmu verifypkc" on page 45

# cmu certify

This function creates an X.509 V3 certificate from a PKCS #10 certificate request. The parent certificate and corresponding private key must already exist on the token or HSM. The private key is located on the token using the public key information inside the parent certificate.

**NOTE** This command requires DER encoding for certificate requests generated outside of cmu. Both DER and PEM encoding are acceptable for certificate requests generated through "cmu requestcertificate" on page 33.

### **Syntax**

cmu certify {-handle=<handle#> | -ouid=<OUID#>} -inputfile=<filename> -startDate=<YYYYMMDD> endDate=<YYYYMMDD> [-label=<label>] [-id=<CKA\_ID>] [-certificatepolicy=<policy>] [-private=<T/F>] [keyids=<value>] [-binary] [-keyusage=<extension(s)>] [-md5WithRsa] [-sha1WithRsa] [-sha224withrsa]
[-sha256withrsa] [-sha384withrsa] [-sha512withrsa] [-sha1withdsa] [-sha1withecdsa] [sha224withecdsa] [-sha256withecdsa] [-sha384withecdsa] [-sha512withecdsa] [basicconstraints=<constraints>] [-certdelete=<handle/OUID#>] [-outputfile=<filename>] [parentlabel=<label>] [-password=<password>] [-ped=<PED\_ID>] [-slot=<slot#>]

| Argument(s)                                          | Description                                                                                                    |
|------------------------------------------------------|----------------------------------------------------------------------------------------------------|
| - basicconstrai nts = <constraint s=""></constraint> | Defines constraints applied to the certificate. Can include one or more in a comma-delimited list.  Valid Values:  critical,optional,ca:true,ca:false,pathlen:[value < 127]                                        |
| -binary                                              | Defines the created certificate format to be raw binary (DER encoding) instead of the default PEM (base64) encoding.                                                                                               |
| -certdelete<br>= <handle oui<br="">D#&gt;</handle>   | Specifies that the identified certificate (handle/OUID#) is to be deleted upon command completion (equivalent to running the <b>cmu delete</b> command separately).                                                |
| -<br>certificatepol<br>icy= <policy></policy>        | Defines the certificate policy to be used.                                                                                                    |
| -endDate<br>= <yyyymm<br>DD&gt;</yyyymm<br>          | Defines the validity end of the certificate, in the format YYYYMMDD.                                                                                                    |
| -<br>extendedkey<br>usage<br>= <usage></usage>       | Defines the permitted additional usage of the key. Can include one or more in a comma-delimited list.  Valid Values: critical,optional,clientauth,serverauth,codesigning,emailprotection,timestamping,ocspsigningD |

| Argument(s)                                 | Description                                                                                                    |
|---------------------------------------------|----------------------------------------------------------------------------------------------------|
| -<br>handle<br>= <handle#></handle#>        | Defines the handle of the parent certificate. If this parameter is omitted and there is only one certificate on the partition, that certificate is automatically selected. If this parameter is omitted and there are multiple certificates on the partition, the user is prompted to select the certificate. This method of selection applies to Luna HSMs only. On a Luna Cloud HSM service slot, use <b>-ouid</b> instead.                                                                  |
| -id= <cka_<br>ID&gt;</cka_<br>              | Defines the CKA_ID attribute for the certificate object that gets created on the HSM. If omitted, the CKA_ID attribute of the private key is used instead.                                                                                                    |
| -<br>inputfile<br>= <filename></filename>   | Defines the name of the file that contains the PKCS #10 certificate request.                                                                                                    |
| -<br>keyids<br>= <value></value>            | Indicates to use a subject key identifier from the parent.  Valid values: 1,0 (True or False)                                                                                                    |
| - keyusage = <extension (s)=""></extension> | Defines the key usage extension for the certificate. This parameter may appear more than once in the parameter set, to define multiple usages, or it can be used once with a comma-separated list of usage types.  Valid values: digitalsignature,nonrepudiation,keyencipherment,dataencipherment,keyagreement,keycertsign,crl sign,encipheronly,decipheronly                                                                                                    |
| -<br>label= <label></label>                 | Defines the label attribute for the certificate object that gets created on the HSM. If omitted, the common name of the subject DN is used instead.                                                                                                    |
| -md5WithRsa                                 | Defines the signature algorithm for the certificate to be pkcs-1-MD5withRSAEncryption. The default is to use sha1WithRsa.                                                                                                    |
| -<br>ouid<br>= <ouid#></ouid#>              | Defines the Object Unified Identifier (OUID) of the parent certificate. If this parameter is omitted and there is only one certificate on the partition, that certificate is automatically selected. If this parameter is omitted and there are multiple certificates on the partition, the user is prompted to select the certificate. This method of selection requires Luna HSM Client 10.2.0 or newer, and applies to Luna Cloud HSM only. On a Luna HSM slot, use <b>-handle</b> instead. |
| -<br>outputfile<br>= <filename></filename>  | Defines the filename for the certificate to be created.                                                                                                    |
| -<br>parentlabel<br>= <label></label>       | Specifies the label attribute for the certificate or key object that is to be used as the parent for the new certificate.                                                                                                    |

| Argument(s)                              | Description                                                                                                    |
|------------------------------------------|----------------------------------------------------------------------------------------------------|
| -<br>private<br>= <t f=""></t>           | Defines whether a certificate is created in the private space (default is F). Set <b>-private=T</b> to require authentication before applications can use the certificate. |
| -<br>serialNumber<br>= <hex_sn></hex_sn> | Defines the serial number of the certificate, in big-endian hexadecimal form.                                                                                              |
| -sha1withdsa                             | Defines the signature algorithm for the certificate to be pkcs-1-SHA1withDSAEncryption. The default is to use sha1WithRsa.                                                 |
| -<br>sha1withecd<br>sa                   | Defines the signature algorithm for the certificate to be pkcs-1-SHA1withECDSAEncryption. The default is to use sha1WithRsa.                                               |
| -<br>sha1WithRsa                         | Defines the signature algorithm for the certificate to be pkcs-1-SHA1withRSAEncryption. The default is to use sha1WithRsa.                                                 |
| -<br>sha224withec<br>dsa                 | Defines the signature algorithm for the certificate to be pkcs-1-SHA224withECDSAEncryption. The default is to use sha1WithRsa.                                             |
| -<br>sha224withrs<br>a                   | Defines the signature algorithm for the certificate to be pkcs-1-SHA224withRSAEncryption. The default is to use sha1WithRsa.                                               |
| -<br>sha256withec<br>dsa                 | Defines the signature algorithm for the certificate to be pkcs-1-SHA256withECDSAEncryption. The default is to use sha1WithRsa.                                             |
| -<br>sha256withrs<br>a                   | Defines the signature algorithm for the certificate to be pkcs-1-SHA256withRSAEncryption. The default is to use sha1WithRsa.                                               |
| -<br>sha384withec<br>dsa                 | Defines the signature algorithm for the certificate to be pkcs-1-SHA384withECDSAEncryption. The default is to use sha1WithRsa.                                             |
| -<br>sha384withrs<br>a                   | Defines the signature algorithm for the certificate to be pkcs-1-SHA384withRSAEncryption. The default is to use sha1WithRsa.                                               |
| -<br>sha512withec<br>dsa                 | Defines the signature algorithm for the certificate to be pkcs-1-SHA512withECDSAEncryption. The default is to use sha1WithRsa.                                             |

| Argument(s)                                   | Description                                                                                                    |
|-----------------------------------------------|----------------------------------------------------------------------------------------------------|
| -<br>sha512withrs<br>a                        | Defines the signature algorithm for the certificate to be pkcs-1-SHA512withRSAEncryption. The default is to use sha1WithRsa.                                                                         |
| -startDate<br>= <yyyymm<br>DD&gt;</yyyymm<br> | Defines the validity start of the certificate, in the format YYYYMMDD.                                                                                                    |
| Common                                        |                                                                                                    |
| -<br>password<br>= <password></password>      | The password for the role accessing the current slot, with the current command. If this is not specified, it is prompted.                                                                            |
| -ped= <ped_<br>ID&gt;</ped_<br>               | Specifies the PED ID for the registered Remote PED that will handle authentication for the current slot, with the current command. You must specify this parameter to use Remote PED authentication. |
| -slot= <slot#></slot#>                        | The slot to be acted upon, by the current command. If this is not specified, it is prompted.                                                                                                    |

### Example

The following command generate a certificate request with cmu:

cmu requestCert -privatehandle=7 -publichandle=6 -C=CA -L=Ottawa -O=Thales -CN=TestCertificate outputFile=testCert.req

Alternatively, the following command generates a DER-encoded certificate request with OpenSSL:

```
openssl req -new -key privatekey.pem -out testCert.req -subj
'/C=CA/ST=Ontario/L=Ottawa/O=Thales/CN=TestCertificate' -outform DER
```

The following command creates and signs a new certificate from the testCert.req certificate request, using certificate 8 as the parent:

cmu certify -input=testCert.req -h=8

## cmu delete

This function deletes a key, certificate, or generic data object on the token. A confirmation message is presented to the user, describing the class and label of the object about to be deleted.

### **Syntax**

cmu delete { -handle=<handle#> | -ouid=<OUID#> | -certlabel=<label> | -privatelabel=<label> | publiclabel=<label> } [-force] [-password=<password>] [-ped=<PED ID>] [-slot=<slot#>]

| Argument(s)                      | Description                                                                                                    |
|----------------------------------|----------------------------------------------------------------------------------------------------|
| -certiabel= <label></label>      | The label identifying the certificate to delete. Can be used instead of the object handle.                                                                                                    |
| -force                           | Proceed without prompting for confirmation.                                                                                                    |
| -handle= <handle#></handle#>     | The handle of the object to be deleted. This method of selection applies to Luna HSMs only. On a Luna Cloud HSM service slot, use <b>-ouid</b> .                                                                           |
| -ouid= <ouid#></ouid#>           | The Object Unified Identifier (OUID) of the object to be deleted. This method of selection requires Luna HSM Client 10.2.0 or newer, and applies to Luna Cloud HSM services only. On a Luna HSM slot, use <b>-handle</b> . |
| -privatelabel= <label></label>   | The label identifying the private key to delete. Can be used instead of the object handle or OUID.                                                                                                    |
| -publiclabel= <label></label>    | The label identifying the public key to delete. Can be used instead of the object handle or OUID.                                                                                                    |
| Common                           |                                                                                                    |
| -password= <password></password> | The password for the role accessing the current slot, with the current command. If this is not specified, it is prompted.                                                                                                  |
| -ped= <ped_id></ped_id>          | Specifies the PED ID for the registered Remote PED that will handle authentication for the current slot, with the current command. You must specify this parameter to use Remote PED authentication.                       |
| -slot= <slot#></slot#>           | The slot to be acted upon, by the current command. If this is not specified, it is prompted.                                                                                                    |

### Example

The following command deletes the key or certificate referenced by object handle 14 without a request for confirmation of the delete operation:

```
cmu delete -handle=14 -force
```

The following command queries the user for a handle of an object to delete. The user is asked to confirm the deletion operation:

cmu delete

# cmu export

This function exports an X.509 certificate or public key from the token or HSM to a file. The supported formats are Raw (binary) and PEM (base 64 encoding).

### **Syntax**

cmu export { -handle=<handle#> | -ouid=<OUID#> | -label=<label> } -outputfile=<filename> [-binary] [key] [-certdelete] [-password=<password>] [-ped=<PED\_ID>] [-slot=<slot#>]

| Argument(s)                        | Description                                                                                                    |
|------------------------------------|----------------------------------------------------------------------------------------------------|
| -binary                            | Defines the export format as raw binary (DER encoding) instead of the default PEM (base64) encoding.                                                                                                    |
| -certdelete                        | Specifies that the certificate is to be deleted from the HSM after it is exported (equivalent to running the <b>cmu delete</b> command separately).                                                                                                    |
| -handle= <handle#></handle#>       | The handle of the X.509 certificate to be exported from the HSM to a file. This method of selection applies to Luna HSMs only. On a Luna Cloud HSM service slot, use <b>-ouid</b> .                                                                            |
| -key                               | Specifies that the object being exported is a public key.                                                                                                    |
| -label= <label></label>            | The label of the object to export.                                                                                                    |
| -ouid= <ouid#></ouid#>             | The Object Unified Identifier (OUID) of the X.509 certificate to be exported from the HSM to a file. This method of selection requires Luna HSM Client 10.2.0 or newer, and applies to Luna Cloud HSM services only. On a Luna HSM slot, use <b>- handle</b> . |
| -outputfile= <filename></filename> | Defines the name of the file that receives the exported certificate.                                                                                                    |
| Common                             |                                                                                                    |
| -password= <password></password>   | The password for the role accessing the current slot, with the current command. It this is not specified, it is prompted.                                                                                                    |
| -ped= <ped_id></ped_id>            | Specifies the PED ID for the registered Remote PED that will handle authentication for the current slot, with the current command. You must specify this parameter to use Remote PED authentication.                                                           |
| -slot= <slot#></slot#>             | The slot to be acted upon, by the current command. If this is not specified, it is prompted.                                                                                                    |

# Example

The following command outputs the certificate with handle 7 to file test.cer in PEM format:

cmu export -handle=7 -outputfile=test.cer

# cmu generatekeypair

This function generates an asymmetric key pair on the token or HSM. An optional input filename can be used to specify a file from which mandatory and optional attributes are to be read.

For DSA key generation, the domain parameters (Prime, Subprime, and Base) are required, and must be provided either as part of the command, or as responses to interactive prompting. If one is provided at the command line, then all three must be provided in that manner. If none are provided at the command line, then all three are prompted for interactive entry.

You may not provide only one or two of the parameters at the command line. Providing just one or two domain parameters is considered an error, and the command halts with an error message.

### **Syntax**

cmu generatekeypair [-keyType=<keytype>] [-modulusBits=<length>] [-publicExponent=<value>] [-label=<label>] [-inputFile=<filename>] [-labelPublic=<label>] [-labelPrivate=<label>] [-mech]=<pkcs |
prime | aux>[-modifiable=<0/1>] [-encrypt=<0/1>] [-decrypt=<0/1>] [-sign=<0/1>] [-verify=<0/1>] [wrap=<0/1>] [-unwrap=<0/1>] [-extractable=<0/1>] [-id=<hex\_ID>] [-startDate=<YYYYMMDD>] [endDate=<YYYYMMDD>] [-subject=<hex\_value>] [-curvetype=<value>] [-prime=<length>] [subprime=<length>] [-base=<length>] [-password=<password>] [-ped=<PED\_ID>] [-slot=<slot#>]

| Argument(s)                 | Description                                                                                                    |
|-----------------------------|----------------------------------------------------------------------------------------------------|
| -base= <length></length>    | Defines a base length for DSA key generation.                                                                                                    |
| -curvetype= <value></value> | This optional parameter defines the name of a curve type for ECDSA keys. Enter values 1-5 (1-NISTP 192 / 2-NISTP 224 / 3-NISTP 256 / 4-NISTP 384 / 5-NISTP 521).                                                                                                    |
| -decrypt=<0/1>              | Defines the decrypt setting for the private key in the newly generated key pair. It must be set to True or False (or 1 or 0), with False being the default. If this parameter is set to True, then the encrypt setting for the public key should also be set to True. Note that an HSM is often configured such that no key can have multiple functions. Thus if decrypt is set True, then unwrap and sign need to be False. |
| -derive=<0/1>               | Set to True or False (or 1 or 0). Note that an HSM is typically configured such that functional key attributes cannot be changed, so attempting to change this attribute will be rejected by the HSM.                                                                                                    |
| -encrypt=<0/1>              | Defines the encrypt setting for the public key in the newly generated key pair. It must be set to True or False (or 1 or 0), with False being the default. If this parameter is set to True, then the decrypt setting for the private key should also be set to True. Note that an HSM is often configured such that no key can have multiple functions. Thus if encrypt is set True, then wrap and verify need to be False. |

| Argument(s)                       | Description                                                                                                    |
|-----------------------------------|----------------------------------------------------------------------------------------------------|
| -endDate= <yyyymmdd></yyyymmdd>   | Defines the endDate field for the newly generated keys. The format for the value is YYYYMMDD.                                                                                                    |
| -extractable=<0/1>                | Defines the extractable setting for the private key in the newly generated key pair. It must be set to True or False (or 1 or 0), with False being the default.                                                                                                    |
| -id= <hex_id></hex_id>            | Defines the ID field for the newly generated keys. It must be set to a big-endian hexadecimal integer value.                                                                                                    |
| -inputFile= <filename></filename> | Defines the name of a file from which to obtain additional parameter settings, one per line, of the form <name>=<value>.</value></name>                                                                                                    |
| -keygenmech=<1/2/3>               | Defines the RSA key generation mechanism to be used. Applies to Luna HSM Client 7.3.0 and earlier. For newer versions, use <b>-mech</b> .  Valid Values:  > 1 PKCS  > 2 FIPS 186-3 Only Primes  > 3 FIPS 186-3 Auxiliary Primes                                                                                |
| -keyType= <keytype></keytype>     | Defines the type of asymmetric keys to generate. This parameter is not required if the key type can be established by the presence of other parameters. (e.g. If - modulusBits and/or -publicExponent parameters are specified, then - keyType=RSA is redundant). Currently, only RSA key pairs are supported. |
| -label= <label></label>           | Defines a label to be applied to both of the newly generated keys. If a multiple word label is required, the label value must be enclosed within quotation marks.                                                                                                    |
| -labelPrivate= <label></label>    | Defines a label to apply to the private key from the newly generated key pair.                                                                                                    |
| -labelPublic= <label></label>     | Defines a label to apply to the public key from the newly generated key pair.                                                                                                    |
| -mech= <mechanism></mechanism>    | Defines the RSA key generation mechanism to be used (formerly "- keygenmech"). Applies to Luna HSM Client 7.4.0 and newer. For previous versions, use -keygenmech.  Valid Values:  pkcs - PKCS  prime - FIPS 186-3 Only Primes  aux - FIPS 186-3 Auxiliary Primes                                              |
| -modifiable=<0/1>                 | Defines the modifiable setting for each of the keys in the key pair. It must be set to True or False (or 1 or 0).                                                                                                    |

| Argument(s)                       | Description                                                                                                    |
|-----------------------------------|----------------------------------------------------------------------------------------------------|
| -modulusBits= <length></length>   | Defines the length in bits of the modulus value for the generation of RSA key pairs It must be set to a value between 1024 and 4096 that is a multiple of 64 bits. If the HSM policy 12 "Allow non-FIPS algorithms" is set to "No", then RSA key size is limited to 2048 bits or 3072 bits.                                                                                                    |
| -prime= <length></length>         | Defines a prime length for DSA key generation.                                                                                                    |
| -publicExponent= <value></value>  | Defines the public exponent value to use in the generation of RSA key pairs.  Valid values: 3,17,65537. Only 65537 is allowed in FIPS mode.                                                                                                    |
| -sign=<0/1>                       | Defines the sign setting for the private key in the newly generated key pair. It must be set to True or False (or 1 or 0), with False being the default. If this parameter is set to True, then the verify setting for the public key should also be set to True. Note that an HSM is often configured such that no key can have multiple functions. Thus if sign is set True, then unwrap and decrypt need to be False. |
| -startDate= <yyyymmdd></yyyymmdd> | Defines the startDate field for the newly generated keys. The format for the value is YYYYMMDD.                                                                                                    |
| -subject= <hex_value></hex_value> | Defines the subject field for the newly generated keys. It must be set to a bigendian hexadecimal integer value. The subject field is typically set to the DER encoding of the subject distinguished name for the key.                                                                                                    |
| -subprime= <length></length>      | Defines a subprime bits length for DSA key generation.                                                                                                    |
| -unwrap=<0/1>                     | Defines the unwrap setting for the private key in the newly generated key pair. It must be set to True or False (or 1 or 0), with False being the default. If this parameter is set to True, then the wrap setting for the public key should also be set to True. Note that an HSM is often configured such that no key can have multiple functions. Thus if unwrap is set True, then decrypt and sign need to be False. |
| -verify=<0/1>                     | Defines the verify setting for the public key in the newly generated key pair. It must be set to True or False (or 1 or 0), with False being the default. If this parameter is set to True, then the sign setting for the private key should also be set to True. Note that an HSM is often configured such that no key can have multiple functions. Thus if verify is set True, then encrypt and wrap need to be False. |
| -wrap=<0/1>                       | Defines the wrap setting for the public key in the newly generated key pair. It must be set to True or False (or 1 or 0), with False being the default. If this parameter is set to True, then the unwrap setting for the private key should also be set to True. Note that an HSM is often configured such that no key can have multiple functions. Thus if wrap is set True, then encrypt and verify need to be False. |

| Argument(s)                      | Description                                                                                                    |
|----------------------------------|----------------------------------------------------------------------------------------------------|
| -password= <password></password> | The password for the role accessing the current slot, with the current command. If this is not specified, it is prompted.                                                                            |
| -ped= <ped_id></ped_id>          | Specifies the PED ID for the registered Remote PED that will handle authentication for the current slot, with the current command. You must specify this parameter to use Remote PED authentication. |
| -slot= <slot#></slot#>           | The slot to be acted upon, by the current command. If this is not specified, it is prompted.                                                                                                    |

#### Example

#### **RSA**

```
C:\Program Files\SafeNet\LunaClient>cmu gen -modulusBits=2048 -publicExp=65537 -sign=T -verify=T
Select token
[1] Token Label: myPartition1
[2] Token Label: myPartition1
Enter choice: 2
Please enter password for token in slot 2: ******************
C:\Program Files\SafeNet\LunaClient>cmu list
Select token
[1] Token Label: myPartition1
[2] Token Label: myPartition1
Enter choice: 2
Please enter password for token in slot 2: ******************
handle=14
                label=NewPublicVerifyingKey
handle=15
                label=NewPrivateSigningKey
C:\Program Files\SafeNet\LunaClient>
```

#### **DSA - Domain Parameters at Command Line**

```
cmu generatekeypair -keytype DSA -slot 6 -prime
0xfcec6182eb206b43c03e36c0eadabff56a0c2e79def44bc8f2e53699096d1ff270f159785d756921dbff9773ae08483
b662fc07df7512ff68b2e5565fd7982e20c244832aba121cc0799cc09f2d5414d5f3966211365f51b83e9ffcccb3d88cd
f238f7c2739131ca7aadff662fec1fb0e1d311a404260376fd011fe00d0204c3 -subprime
0xd3807353b51c5f71b22ac3d0c7e394148fcedc61 -base
```

0x42e3778e6ec31b0db07a6b370d7fb6fb4a0bca6deaac371f6adbcbeba38ddf76a47c3c3d79276a0e579ce4e347180fd 9b4ad461d6cf0eac51fb08cf452f624570051e518a75a5bb9c3578a14fd4f27f795b22acea62b1fdf1032c1266da081c7 fb99c4266626587093fd381617238ee1578fc325548dc1c08e5f9322c3b1205e

```
DSA - Domain Parameters Entered Interactively
cmu generatekeypair -keytype DSA -slot 6
The prime, subprime and base values must be entered as a HEX byte array.
For example, to enter a 1024-bit prime value, enter a 128-byte HEX byte array using this format:
0xa0383ee692f8...
 The prime value can be a 1024-bit, 2048-bit or 3072-bit value.
Enter a prime value: 0xfcec6182eb206b43c03e36c0eadabff56a0c2e79def44bc8f2e53699096d1ff270f159785d7
56921dbff9773ae08483b662fc07df7512ff68b2e5565fd7982e20c244832aba121cc0799cc09f2d5414d5f3966211365f
```

51b83e9ffcccb3d88cdf238f7c2739131ca7aadff662fec1fb0e1d311a404260376fd011fe00d0204c3

Enter a 160 bit subprime value: 0xd3807353b51c5f71b22ac3d0c7e394148fcedc61

Enter a 1024-bit base value: 0x42e3778e6ec31b0db07a6b370d7fb6fb4a0bca6deaac371f6adbcbeba38ddf76a47c3c3d79276a0e579ce4e347180fd9b4ad461d6cf0eac51fb08cf452f624570051e518a75a5bb9c3578a14fd4f27f795b22acea62b1fdf1032c1266da081c7fb99c4266626587093fd381617238ee1578fc325548dc1c08e5f9322c3b1205e

# cmu getattribute

This function outputs any viewable attributes for an object. An optional output filename can be used to direct the output to a file.

### **Syntax**

cmu getAttribute {-handle=<handle#> | -ouid=<OUID#>} [-attributes=<attribute(s)>] [outputFile=<filename>] [-password=cpassword>] [-ped=<PED\_ID>] [-slot=<slot#>]

| Argument(s)                                | Description                                                                                                    |                                     |                      |
|--------------------------------------------|----------------------------------------------------------------------------------------------------|-------------------------------------|----------------------|
| -attributes= <attribute(s)></attribute(s)> | Lists the attributes to be displayed for the object as a comma-separated list.  Multiple instances of this option can also be used to define multiple attributes. If this parameter is omitted, all viewable attributes are displayed.                                                                                                    |                                     |                      |
|                                            | alwayssensitive                                                                                                    | keytype                             | sign                 |
|                                            | application                                                                                                    | label                               | startdate            |
|                                            | certificatetype                                                                                                    | local                               | subjec               |
|                                            | class                                                                                                    | modifiable                          | token                |
|                                            | decrypt                                                                                                    | modulus                             | unwrap               |
|                                            | derive                                                                                                    | modulusbits                         | value                |
|                                            | encrypt                                                                                                    | neverextractable                    | verify               |
|                                            | enddate                                                                                                    | private                             | wrap                 |
|                                            | extractable                                                                                                    | publicexponent                      |                      |
|                                            | id                                                                                                    | sensitive                           |                      |
|                                            | issuer                                                                                                    | serialnumber                        |                      |
|                                            | meaningless                                                                                                    | place-holder data.                  |                      |
| -handle= <handle#></handle#>               | The object handle. If this parameter is omitted and there is only one object on the partition, that object is automatically selected. If this parameter is omitted and there are multiple objects on the partition, you are prompted to select the object. This method of selection applies to Luna HSMs only. On a Luna Cloud HSM service slot, use <b>-ouid</b> .                                                               |                                     |                      |
| -ouid= <ouid#></ouid#>                     | The Object Unified Identifier (OUID). If this parameter is omitted and there is only one object on the partition, that object is automatically selected. If this parameter is omitted and there are multiple objects on the partition, the user is prompted to select the object. This method of selection requires Luna HSM Client 10.2.0 or newer, and applies to Luna Cloud HSM services only. On a Luna HSM slot, use handle. |                                     |                      |
| -outputFile= <filename></filename>         | Defines the filename to                                                                                                    | which the attribute set is written. | If this parameter is |

| Argument(s)                      | Description                                                                                                    |
|----------------------------------|----------------------------------------------------------------------------------------------------|
| Common                           |                                                                                                    |
| -password= <password></password> | The password for the role accessing the current slot, with the current command. If this is not specified, it is prompted.                                                                            |
| -ped= <ped_id></ped_id>          | Specifies the PED ID for the registered Remote PED that will handle authentication for the current slot, with the current command. You must specify this parameter to use Remote PED authentication. |
| -slot= <slot#></slot#>           | The slot to be acted upon, by the current command. If this is not specified, it is prompted.                                                                                                    |

### Example

The following command outputs all of the viewable attributes for the object with handle 46:

cmu getAttribute -handle=46

The following command outputs the label, public exponent and modulus of key 9 to file **keydata.txt**:

cmu getAttribute -handle=9 -attribute=label,publicExponent,modulus -outputFile=keydata.txt

# cmu getpkc

Retrieve a Public Key Confirmation from the HSM.

**NOTE** This confirmation procedure is currently not supported on FM-enabled HSMs. Refer to FM Deployment Constraints for details.

### **Syntax**

cmu getpkc [{-handle=<handle#> | -ouid=<OUID#>}] [-outputfile=<filename>] [-verify] [password=<password>] [-ped=<PED\_ID>] [-slot=<slot#>]

| Argument(s)                        | Description                                                                                                    |
|------------------------------------|----------------------------------------------------------------------------------------------------|
| -handle= <handle#></handle#>       | The handle to the corresponding private key for the PKC. This method of selection applies to Luna HSMs only. On a Luna Cloud HSM service slot, use <b>-ouid</b> .                                                                           |
| -ouid= <ouid#></ouid#>             | The Object Unified Identifier (OUID) to the corresponding private key for the PKC. This method of selection requires Luna HSM Client 10.2.0 or newer, and applies to Luna Cloud HSM services only. On a Luna HSM slot, use <b>-handle</b> . |
| -outputfile= <filename></filename> | The name of the file that receives the PKC.                                                                                                    |
| -verify                            | Sets a flag to verify the PKC against the certificate that signed the PKC. It must be set to True or False (or 1 or 0), with False being the default.                                                                                       |
| Common                             |                                                                                                    |
| -password= <password></password>   | The password for the role accessing the current slot, with the current command. If this is not specified, it is prompted.                                                                                                    |
| -ped= <ped_id></ped_id>            | Specifies the PED ID for the registered Remote PED that will handle authentication for the current slot, with the current command. You must specify this parameter to use Remote PED authentication.                                        |
| -slot= <slot#></slot#>             | The slot to be acted upon, by the current command. If this is not specified, it is prompted.                                                                                                    |

If you run the command with no parameters, you are prompted for the mandatory ones.

### Example

cmu getpkc -handle=5

# cmu import

#### This function:

- > Imports X.509 certificates from a file to the token or HSM. The file may include a single DER encoded binary certificate or a CMSS PKCS #7 certificate or certificate set. Either type of certificate can be binary or PEM (base 64) encoded. An optional label can be defined as a function parameter. If omitted, the common name of the certificate subject is chosen as the label.
- > Imports a public key onto an HSM partition

### **Syntax**

cmu import -inputFile=<filename> [-label=<label>] [-pubkey=<keytype>] [-password=<password>] [ped=<PED\_ID>] [-slot=<slot#>]

| Argument(s)                       | Description                                                                                                    |
|-----------------------------------|----------------------------------------------------------------------------------------------------|
| -inputFile= <filename></filename> | Defines the name of the file containing the certificate to import.                                                                                                    |
| -label= <label></label>           | Defines a label to apply to the imported file. If the file is a certificate, and no label is defined, the Common Name portion of the certificate distinguished name is used instead. If the file is a public key, it can be any text you care to apply. |
| -private= <t> or <f></f></t>      | Defines whether a certificate is created in the private space (default is -private=T). Set -private=F to make the created certificate publicly accessible for applications that need to acquire the certificate without need for authentication.        |
| -pubkey= <keytype></keytype>      | When the input file is a public key, defines the type of key to be imported. Use lowercase.                                                                                                    |
| Common                            |                                                                                                    |
| -password= <password></password>  | The password for the role accessing the current slot, with the current command. If this is not specified, it is prompted.                                                                                                    |
| -ped= <ped_id></ped_id>           | Specifies the PED ID for the registered Remote PED that will handle authentication for the current slot, with the current command. You must specify this parameter to use Remote PED authentication.                                                    |
| -slot= <slot#></slot#>            | The slot to be acted upon, by the current command. If this is not specified, it is prompted.                                                                                                    |

## Example

The following example inputs the public key in **secp521r1-pub.pem** 

```
cmu import -in secp521r1-pub.pem -label ID3pubkey -pubkey=ecdsa
Select token
  [0] Token Label: tsb012
  [1] Token Label: txb161
  Enter choice: 1
```

Please enter password for token in slot 1 : \*\*\*\*\*\*

cmu list
Select token
[0] Token Label: tsb012
[1] Token Label: txb161
Enter choice: 1
Please enter password for token in slot 1 : \*\*\*\*\*\*
handle=235 label=ID3pubkey

# cmu importkey

This function unwraps an RSA, DSA, or ECDSA private key onto the selected token or HSM. The key file may be in any of the following formats:

- > PKCS #12(PFX) RSA in a DER-encoded format (.pfx file)
- > PKCS #8(Unencrypted PrivatekeyInfo) in RSA or DSA in base 64 PEM, or binary DER format
- > PKCS #1 (RSA in base64 PEM, or binary DER) format.

### **Syntax**

| Argument(s)                         | Description                                                                                                    |  |
|-------------------------------------|----------------------------------------------------------------------------------------------------|--|
| -in= <filename></filename>          | Defines the full path to the file containing the PEM- or DER-encoded key to import                                                                                                    |  |
| -keyalg= <algorithm></algorithm>    | Specifies the key's algorithm.  Valid values: DSA,RSA,ECDSA                                                                                                    |  |
| -out= <filename></filename>         | Defines the full path to the file containing the PEM- or DER-encoded key to import                                                                                                    |  |
| -PKCS8                              | Indicates that the key to import is formatted according to the PKCS#8 standard.  NOTE: cmu options are case-sensitive.                                                                                                    |  |
| -PKCS12                             | Indicates that the key to import is formatted according to the PKCS#12 standard. Only the private key portion is unwrapped onto the token. Any certificates in this file are simply ignored. It is assumed that you properly export a PKCS #12 key from Windows keystore (or other source, as appropriate).  NOTE: cmu options are case-sensitive. |  |
| -setkeyattr                         | Allows the user to manually enter the imported key's attributes. Modifiable key attributes are CKA_DECRYPT, CKA_SIGN, CKA_EXTRACTABLE, and CKA_UNWRAP. The defaults are always 1=true.                                                                                                    |  |
| -wrapkey= <handle ouid=""></handle> | The handle or OUID of the existing key that is to be used as the wrapping key. This key must have the CKA_WRAP attribute set to true. If this flag is not specified the default behavior is to auto-generate an AES key for the sole purpose of unwrapping the key onto the HSM.                                                                   |  |
|                                     | <b>NOTE</b> The OUID can be specified on a Luna Cloud HSM service slot only, and requires Luna HSM Client 10.2.0 or newer. On a Luna HSM slot, specify the key by its object handle.                                                                                                    |  |
| Common                              |                                                                                                    |  |

| Argument(s)                      | Description                                                                                                    |
|----------------------------------|----------------------------------------------------------------------------------------------------|
| -password= <password></password> | The password for the role accessing the current slot, with the current command. If this is not specified, it is prompted.                                                                            |
| -ped= <ped_id></ped_id>          | Specifies the PED ID for the registered Remote PED that will handle authentication for the current slot, with the current command. You must specify this parameter to use Remote PED authentication. |
| -slot= <slot#></slot#>           | The slot to be acted upon, by the current command. If this is not specified, it is prompted.                                                                                                    |

#### Example

```
cmu importkey -in rawrsa1028.pem -keyalg RSA -wrapkey 11 -setkeyattr
cmu importkey -PKCS8 -in pk8privkey.pem -keyalg DSA
cmu importkey -in rsakey.pem -keyalg RSA -wrapkey 11
cmu importkey -in rsakey.pem -keyalg RSA
cmu importkey -PKCS12 -in p12.pfx -keyalg RSA
```

#### **Notes**

1. Ideally, the private key should be in PKCS#8 format (privatekeyinfo) and not encrypted.

To convert a private key of either RSA or DSA type: (see PKCS#1 for RSA and PKCS#11 (11.9) for DSA) into a PKCS#8 structure, use the following openssl command:

#### openssl pkcs8 -in key.pem -nocrypt -topk8 -out noenckey.pem

2. If the PKCS#8 structure is already encrypted according to the PKCS#5-PBE standard, then to import via CMU, use the following command:

#### openssl pkcs8 -in pk8.pem -out key.pem

You are prompted for the password to decrypt the PrivateKeyInfo.

3. You can export the PrivatekeyInfo contents of a .pfx file by using the following openssl command:

```
openssl pkcs12 -in p12.pfx -out pk12_privkey.pem -nocerts -nodes
```

You are prompted for the password to decrypt the PrivateKeyInfo.

### cmu list

This function lists all objects (keys, certificates and other general data objects) on the HSM that match an optional set of search criteria and that are accessible given the authentication state of the HSM. Search criteria can include many of the object attributes that are available for searching via the PKCS #11 API. If no search criteria are defined, all accessible objects are returned. The content of the entries in the returned list is definable and can include any combination of viewable object attributes. The default is to include the handle (on Luna partitions) or OUID (on Luna Cloud HSM) and the label (CKA\_LABEL).

### **Syntax**

cmu list [-display=<attributes>] [-class=<class>] [-keyType=<type>] [-certificateType=<type>] [-label=<label>] [-application=<attribute>] [-value=<value>] [-issuer=<issuer>] [-serialNumber=<SN>] [-subject=<subject>] [-id=<ID>] [-token=<0/1>] [-modulusBits=<length>] [-publicExponent=<value>] [-private=<0/1>] [-sensitive=<0/1>] [-alwaysSensitive=<0/1>] [-extractable=<0/1>] [-neverExtractable=<0/1>] [-local=<0/1>] [-encrypt=<0/1>] [-decrypt=<0/1>] [-sign=<0/1>] [-verify <0/1>] [-wrap <0/1>] [-unwrap <0/1>] [-token=<0/1>] [-startDate=

| Argument(s)                           | Description                                                                                                    |
|---------------------------------------|----------------------------------------------------------------------------------------------------|
| -alwaysSensitive=<0/1>                | Show objects that match value True or False (or 1 or 0).                                                                                                    |
| -application= <attribute></attribute> | Specifies the application attribute that objects must match in order to be listed.                                                                                                    |
| -certificateType= <type></type>       | Specifies the type of certificate to list. It can only be set to x.509 if used.  Valid values: x.509                                                                                                    |
| -class= <class></class>               | Specifies the class of object to list.  Valid values: data,certificate,public,private,secret                                                                                                    |
| -decrypt=<0/1>                        | Show objects that match value True or False (or 1 or 0).                                                                                                    |
| -derive=<0/1>                         | Show objects that match value True or False (or 1 or 0).                                                                                                    |
| -display= <attributes></attributes>   | Specifies the attributes to be displayed for each returned object in the list. Multiple attributes can also be specified by repeated use of the display option instead of using the comma-separated list. If this parameter is omitted, only the handle/OUID and label are displayed.  Valid values: index,handle,ouid,class,keyType,label,value |
|                                       | <b>NOTE</b> OUID can be specified on a Luna Cloud HSM service slot only, and requires Luna HSM Client 10.2.0 or newer. On a Luna HSM slot, object handles are displayed.                                                                                                    |
| -encrypt=<0/1>                        | Show objects that match value True or False (or 1 or 0).                                                                                                    |

| Argument(s)                       | Description                                                                                                    |
|-----------------------------------|----------------------------------------------------------------------------------------------------|
| -endDate= <yyyymmdd></yyyymmdd>   | This option specifies the end date that objects must match in order to be listed.                                                                                         |
| -extractable=<0/1>                | Show objects that match value True or False (or 1 or 0).                                                                                                    |
| -id= <id></id>                    | Specifies the ID that objects must match in order to be listed.                                                                                                    |
| -issuer= <issuer></issuer>        | Specifies the issuer that objects must match in order to be listed.                                                                                                    |
| -keyType= <type></type>           | Specifies the type of keys to list. <b>Valid values:</b> rsa,dsa,dh,des,2des,3des,rc2,rc4,rc5,cast3,cast5,generic                                                         |
| -label= <label></label>           | Specifies the label that objects must match in order to be listed.                                                                                                    |
| -local=<0/1>                      | Show objects that match value True or False (or 1 or 0).                                                                                                    |
| -modifiable=<0/1>                 | Show objects that match value True or False (or 1 or 0).                                                                                                    |
| -modulusBits= <length></length>   | This option specifies the modulus size that RSA keys must match in order to be listed.                                                                                    |
| -neverExtractable=<0/1>           | Show objects that match value True or False (or 1 or 0).                                                                                                    |
| -private=<0/1>                    | Show objects that match value True or False (or 1 or 0).                                                                                                    |
| -publicExponent= <value></value>  | This option specifies the public exponent value that RSA keys must match in order to be listed. It can only be set to 3, 17 or 65537. Only 65537 is allowed in FIPS mode. |
| -sensitive=<0/1>                  | Show objects that match value True or False (or 1 or 0).                                                                                                    |
| -serialNumber= <sn></sn>          | Specifies the serial number that objects must match in order to be listed.                                                                                                |
| -sign=<0/1>                       | Show objects that match value True or False (or 1 or 0).                                                                                                    |
| -startDate= <yyyymmdd></yyyymmdd> | This option specifies the start date that objects must match in order to be listed.                                                                                       |
| -subject= <subject></subject>     | Specifies the subject that objects must match in order to be listed.                                                                                                    |
| -token=<0/1>                      | Specifies whether permanent or temporary objects are to be listed.  Valid values: 0(temporary objects),1(permanent objects)                                               |
| -unwrap=<0/1>                     | Show objects that match value True or False (or 1 or 0).                                                                                                    |
| -value= <value></value>           | Specifies the value that objects must match in order to be listed.                                                                                                    |
| -verify=<0/1>                     | Show objects that match value True or False (or 1 or 0).                                                                                                    |

| Argument(s)                      | Description                                                                                                    |
|----------------------------------|----------------------------------------------------------------------------------------------------|
| -wrap=<0/1>                      | Show objects that match value True or False (or 1 or 0).                                                                                                    |
| Common                           |                                                                                                    |
| -password= <password></password> | The password for the role accessing the current slot, with the current command. If this is not specified, it is prompted.                                                                            |
| -ped= <ped_id></ped_id>          | Specifies the PED ID for the registered Remote PED that will handle authentication for the current slot, with the current command. You must specify this parameter to use Remote PED authentication. |
| -slot= <slot#></slot#>           | The slot to be acted upon, by the current command. If this is not specified, it is prompted.                                                                                                    |

### Example

The following example displays the handle and label of each certificate that is accessible on the HSM:

cmu list -class=certificate

The following example displays the handles of all locally generated RSA private signing keys on the HSM:

cmu list -keyType=rsa -local=True -sign=True -display=handle

The following example displays the class, type and label of all signing keys on the HSM:

cmu list -display=class,keyType,label -sign=True

# cmu requestcertificate

This function creates a PKCS #10 certificate request for an RSA/DSA/ECDSA key pair on the token or HSM. It must be provided with the handle/OUID either to the public key or to the corresponding private key (all of the public key components are contained within the private key). The private key must have signing capability because it is used to sign the certificate request structure. The signature is done using any of the mechanisms listed below. The subject name is defined by a series of optional RDN components.

If none of these components are provided on the command line, the CKA\_SUBJECT of the private key is used as the subject of the certificate request. If the private key does not have its CKA\_SUBJECT attribute set, the user will be queried for each of the RDN components. The Subject DN should contain at least the country, organization and common name components.

The signed certificate request is output to the specified file.

#### **Syntax**

cmu requestCertificate {-publichandle=<pubkeyhandle#> | -publicouid=<pubkeyOUID#>} {privatehandle=<privkeyhandle#> | -privateouid=<privkeyOUID#>} -outputFile=<filename> [sha1WithRsa] [-sha224withrsa] [-sha256withrsa] [-sha384withrsa] [-sha512withrsa] [-sha1withecdsa] [-sha24withecdsa] [-sha256withecdsa] [-sha384withecdsa] [-sha512withecdsa] [C=<country>] [-S=<state>] [-L=<locality>] [-O=<organization>] [-OU=<org\_unit>] [-CN=<common\_name>] [e=<e-mail\_address>] [-binary] [-password=<password>] [-ped=<PED\_ID>] [-slot=<slot#>] [

| Argument(s)                           | Description                                                                                                    |
|---------------------------------------|----------------------------------------------------------------------------------------------------|
| -binary                               | Defines the certificate request format to be raw binary (DER encoding) instead of the default PEM (base64) encoding.                                        |
| -C= <country></country>               | Defines the two-letter country name for the subject distinguished name (DN) of the certificate request. This parameter should be present in the subject DN. |
| -CN= <common_name></common_name>      | Defines the common name for the subject distinguished name (DN) of the certificate request. This parameter should be present in the subject DN.             |
| -E= <e-mail_address></e-mail_address> | Official or contact e-mail address of certificate authority.                                                                                                |
| -L= <locality></locality>             | Defines the locality (typically the city) for the subject distinguished name of the certificate request. This parameter may be present in the Subject DN.   |
| -md5withrsa                           | Defines the signature algorithm for the certificate request to be pkcs-1-md5withRSAEncryption. The default is to use sha1WithRsa.                           |
| -multiorg                             | For Organization Name and Organization Unit name, the user may make multiple entries if the -multiorg option was provided.                                  |
| -O= <organization></organization>     | Defines the organization name for the subject distinguished name (DN) of the certificate request. This parameter should be present in the subject DN.       |

| Argument(s)                                               | Description                                                                                                    |
|-----------------------------------------------------------|----------------------------------------------------------------------------------------------------|
| <b>-OU</b> = <org_unit></org_unit>                        | Defines the organization unit name for the subject distinguished name (DN) of the certificate request. This parameter may be present in the subject DN.                                                                                                    |
| -outputFile= <filename></filename>                        | Defines the file that receives the certificate request.                                                                                                    |
| -<br>privatehandle<br>= <privkeyhandle#></privkeyhandle#> | Defines the handle to the private key from an RSA key pair to be certified. If this parameter is omitted and there is only one private signing key on the partition, that key is automatically selected. If this parameter is omitted and there are multiple private signing keys on the partition, the user is asked to select the private signing key. This method of selection applies to Luna HSMs only. On a Luna Cloud HSM service slot, use <b>-privateouid</b> .                                                                           |
| -privateouid= <privkeyouid#></privkeyouid#>               | Defines the Object Unified Identifier (OUID) of the private key from an RSA key pair to be certified. If this parameter is omitted and there is only one private signing key on the partition, that key is automatically selected. If this parameter is omitted and there are multiple private signing keys on the partition, the user is asked to select the private signing key. This method of selection requires Luna HSM Client 10.2.0 or newer, and applies to Luna Cloud HSM services only. On a Luna HSM slot, use <b>-privatehandle</b> . |
| -<br>publichandle<br>= <pubkeyhandle#></pubkeyhandle#>    | Defines the handle to the public key from an RSA key pair to be certified. If this parameter is omitted and there is only one public signing key on the HSM, that key is automatically selected. If this parameter is omitted and there are multiple public signing keys on the HSM, the user is asked to select the public signing key. This method of selection applies to Luna HSMs only. On a Luna Cloud HSM service slot, use <b>-publicouid</b> .                                                                                            |
| -publicouid= <pubkeyouid#></pubkeyouid#>                  | Defines the Object Unified Identifier (OUID) of the public key from an RSA key pair to be certified. If this parameter is omitted and there is only one public signing key on the partition, that key is automatically selected. If this parameter is omitted and there are multiple public signing keys on the partition, the user is asked to select the public signing key. This method of selection requires Luna HSM Client 10.2.0 or newer, and applies to Luna Cloud HSM services only. On a Luna HSM slot, use <b>-publichandle</b> .      |
| -S= <state></state>                                       | Defines the state or province name for the subject distinguished name of the certificate request. This parameter may be present in the Subject DN.                                                                                                    |
| -sha1withdsa                                              | Defines the signature algorithm for the certificate request to be pkcs-1-sha1withDSAEncryption. The default is to use sha1WithRsa.                                                                                                    |
| -sha1withecdsa                                            | Defines the signature algorithm for the certificate request to be pkcs-1-sha1withECDSAEncryption. The default is to use sha1WithRsa.                                                                                                    |
| -sha1WithRsa                                              | Defines the signature algorithm for the certificate request to be pkcs-1-SHA1withRSAEncryption. The default is to use sha1WithRsa.                                                                                                    |

| Argument(s)                      | Description                                                                                                    |
|----------------------------------|----------------------------------------------------------------------------------------------------|
| -sha224withecdsa                 | Defines the signature algorithm for the certificate request to be pkcs-1-sha224withECDSAEncryption. The default is to use sha1WithRsa.                                                               |
| -sha224withrsa                   | Defines the signature algorithm for the certificate request to be pkcs-1-sha224withRSAEncryption. The default is to use sha1WithRsa.                                                                 |
| -sha256withecdsa                 | Defines the signature algorithm for the certificate request to be pkcs-1-sha256withECDSAEncryption. The default is to use sha1WithRsa.                                                               |
| -sha256withrsa                   | Defines the signature algorithm for the certificate request to be pkcs-1-sha256withRSAEncryption. The default is to use sha1WithRsa.                                                                 |
| -sha384withecdsa                 | Defines the signature algorithm for the certificate request to be pkcs-1-sha384withECDSAEncryption. The default is to use sha1WithRsa.                                                               |
| -sha384withrsa                   | Defines the signature algorithm for the certificate request to be pkcs-1-sha384withRSAEncryption. The default is to use sha1WithRsa.                                                                 |
| -sha512withecdsa                 | Defines the signature algorithm for the certificate request to be pkcs-1-sha512withECDSAEncryption. The default is to use sha1WithRsa.                                                               |
| -sha512withrsa                   | Defines the signature algorithm for the certificate request to be pkcs-1-sha512withRSAEncryption. The default is to use sha1WithRsa.                                                                 |
| Common                           |                                                                                                    |
| -password= <password></password> | The password for the role accessing the current slot, with the current command. If this is not specified, it is prompted.                                                                            |
| -ped= <ped_id></ped_id>          | Specifies the PED ID for the registered Remote PED that will handle authentication for the current slot, with the current command. You must specify this parameter to use Remote PED authentication. |
| -slot= <slot#></slot#>           | The slot to be acted upon, by the current command. If this is not specified, it is prompted.                                                                                                    |

## **Examples**

The following example supports client versions 10.1 and lower:

The following example supports client versions 10.2 and above with Luna Cloud HSM service slots:

cmu requestCert -privateouid=650200000d0000b8397e0800 -publicouid=640200000d0000b8397e0800 -C=CA L=Ottawa -O=Thales -CN=TestCertificate -outputFile=testCert.req

# cmu selfsigncertificate

This function creates a self-signed X.509 certificate for an RSA, DSA, or ECDSA key pair on the partition. It must be provided with the handles/OUIDs to both the public key and the corresponding private key (all of the public key components are contained within the private key). The private key must have Signing capability since it is used to sign the certificate request structure. The signature is done with any of the mechanisms listed below. The subject name is defined by a series of optional RDN components.

If none of these components are provided on the command line, the CKA\_SUBJECT of the private key is used as the subject of the certificate. If the private key does not have its CKA\_SUBJECT attribute set, the user will be queried for each of the RDN components. The Subject DN should contain at least the country, organization and common name components.

The certificate will, by default, have a keyUsage setting of keycertsign. The certificate is stored as a PKCS #11 certificate object on the token. The CKA\_ID attribute of the certificate is defined by an optional parameter. If this parameter is omitted, the CKA\_ID of the private key is used.

#### **Syntax**

cmu selfSignCertificate {-publichandle=<pubkeyhandle#> | -publicouid=<pubkeyOUID#>} {privatehandle=<privkeyhandle#> | -privateouid=<privkeyOUID#>} -private=<T/F> -serialNumber=<SN> startDate=<YYYYMMDD> -endDate=<YYYYMMDD> [-label=<label>] [-id=<CKA\_ID>] [-keyusage=<type
(s)>] [-md5WithRsa] [-sha1WithRsa] [-sha224withrsa] [-sha256withrsa] [-sha384withrsa] [sha512withrsa] [-C=<country>] [-S=<state>] [-L=<locality>] [-O=<organization>] [-OU=<org\_unit>] [CN=<common name>] [-password=<password>] [-ped=<PED ID>] [-slot=<slot#>]

| Argument(s)                                          | Description                                                                                                    |
|------------------------------------------------------|----------------------------------------------------------------------------------------------------|
| - basicconstrai nts = <constraint s=""></constraint> | Defines constraints applied to the certificate. Can include one or more in a comma-delimited list.  Valid Values: critical,optional,ca:true,ca:false,pathlen:[value < 127] |
| -C= <country></country>                              | Defines the two-letter country name for the subject distinguished name (DN) and issuer Distinguished Name of the certificate. This parameter should be present in each DN. |
| -<br>CN<br>= <common_<br>name&gt;</common_<br>       | Defines the common name for the subject DN and issuer DN of the certificate. This parameter SHOULD be present in each DN.                                                  |
| -endDate<br><yyyymmd<br>D&gt;</yyyymmd<br>           | Defines the validity end of the certificate, in the format YYYYMMDD.                                                                                                    |

| Argument(s)                                                                                                    | Description                                                                                                    |  |
|----------------------------------------------------------------------------------------------------|----------------------------------------------------------------------------------------------------|--|
| -<br>extendedkey<br>usage<br>= <usages></usages>                                                                                                    | Defines the permitted additional usage of the key. Can include one or more in a comma-delimited list.  Valid Values: critical,optional,clientauth,serverauth,codesigning,emailprotection,timestamping,ocspsigningD                                                                                                    |  |
| -id= <cka_<br>ID&gt;</cka_<br>                                                                                                    | CKA_ Defines the CKA_ID attribute for the certificate object that gets created on the HSM. If omitted CKA_ID attribute of the private key is used instead.                                                                                                    |  |
| -<br>keyusage<br>= <type(s)></type(s)>                                                                                                    | Defines the key usage extension for the certificate. This parameter may be included more than once to define multiple usages, or it can be used once with a comma-separated list of usage types. If no key usage is specified, a default setting of keycertsign is used.  Valid values: digitalsignature,nonrepudiation,keyencipherment,dataencipherment,keyagreement,keycertsign,crl sign,encipheronly,decipheronly.                                       |  |
| -L= <locality></locality>                                                                                                    | Defines the locality (typically the city) for the subject DN and issuer DN of the certificate. This parameter MAY be present in each DN.                                                                                                    |  |
| -<br>label= <label></label>                                                                                                    | Defines the CKA_LABEL attribute for the certificate object that gets created on the HSM. If omitted, the common name of the issuer and subject DN is used instead.                                                                                                    |  |
| -<br>md5WithRsa                                                                                                    | Defines the signature algorithm for the certificate request to be pkcs-1-MD5withRSAEncryption. The default is to use sha1WithRsa.                                                                                                    |  |
| -multiorg                                                                                                    | For Organization Name and Organization Unit name, the user may make multiple entries if the - multiorg option was provided.                                                                                                    |  |
| <b>-O</b> = <organizatio< td=""><td>Defines the organization name for the subject DN and issuer DN of the certificate. This parameter SHOULD be present in each DN.</td></organizatio<> | Defines the organization name for the subject DN and issuer DN of the certificate. This parameter SHOULD be present in each DN.                                                                                                    |  |
| -OU= <org_<br>unit&gt;</org_<br>                                                                                                    | Defines the organization unit name for the subject DN and issuer DN of the certificate. This parameter MAY be present in each DN.                                                                                                    |  |
| -<br>private=<br><t f=""></t>                                                                                                    | Defines whether a certificate is created in the private space (default is F). Set <b>-private=T</b> to require authentication before applications can use the certificate.                                                                                                    |  |
| - privatehandl e = <pri><pri><pri>dle#&gt;</pri></pri></pri>                                                                                                    | Defines the handle to the private key from an RSA key pair to be certified. If this parameter is omitted and there is only one private signing key on the HSM, that key is automatically selected. If this parameter is omitted and there are multiple private signing keys on the HSM, the user is asked to select the private signing key. This method of selection applies to Luna HSMs only. On a Luna Cloud HSM service slot, use <b>-publicouid</b> . |  |

| Argument(s)                                                        | Description                                                                                                    |  |
|--------------------------------------------------------------------|----------------------------------------------------------------------------------------------------|--|
| -privateouid<br>= <privkeyoui<br>D#&gt;</privkeyoui<br>            | Defines the Object Unified Identifier (OUID) of the private key from an RSA key pair to be certified. If this parameter is omitted and there is only one private signing key on the partition, that key is automatically selected. If this parameter is omitted and there are multiple private signing keys on the partition, the user is asked to select the private signing key. This method of selection requires Luna HSM Client 10.2.0 or newer, and applies to Luna Cloud HSM services only. On a Luna HSM slot, use <b>-privatehandle</b> . |  |
| -<br>publichandle<br>= <publichendle<br>dle#&gt;</publichendle<br> | Defines the handle to the public key from an RSA key pair to be certified. If this parameter is omitted and there is only one public signing key on the HSM, that key is automatically selected. If this parameter is omitted and there are multiple public signing keys on the HSM, the user is asked to select the public signing key. This method of selection applies to Luna HSMs only. On a Luna Cloud HSM service slot, use <b>-publicouid</b> .                                                                                            |  |
| -publicouid<br>= <publicouid<br>D#&gt;</publicouid<br>             | Defines the Object Unified Identifier (OUID) of the public key from an RSA key pair to be certified. If this parameter is omitted and there is only one public signing key on the partition, that key is automatically selected. If this parameter is omitted and there are multiple public signing keys on the partition, the user is asked to select the public signing key. This method of selection requires Luna HSM Client 10.2.0 or newer, and applies to Luna Cloud HSM services only. On a Luna HSM slot, use <b>-publichandle</b> .      |  |
| <b>-S</b> = <state></state>                                        | Defines the state or province name for the subject DN and issuer DN of the certificate. This parameter may be present in each DN.                                                                                                    |  |
| -<br>serialNumbe<br>r= <sn></sn>                                   | Defines the serial number of the certificate, in big-endian hexadecimal form.                                                                                                    |  |
| -sha1withdsa                                                       | Defines the signature algorithm for the certificate request to be pkcs-1-sha1withDSAEncryption. The default is to use sha1WithRsa.                                                                                                    |  |
| -<br>sha1withecd<br>sa                                             | Defines the signature algorithm for the certificate request to be pkcs-1-sha1withECDSAEncryption. The default is to use sha1WithRsa.                                                                                                    |  |
| -<br>sha1WithRsa                                                   | Defines the signature algorithm for the certificate request to be pkcs-1-SHA1withRSAEncryption. The default is to use sha1WithRsa.                                                                                                    |  |
| -<br>sha224withec<br>dsa                                           | Defines the signature algorithm for the certificate request to be pkcs-1-sha224withECDSAEncryption. The default is to use sha1WithRsa.                                                                                                    |  |
| -<br>sha224withrs<br>a                                             | Defines the signature algorithm for the certificate request to be pkcs-1-sha224withRSAEncryption. The default is to use sha1WithRsa.                                                                                                    |  |

| Argument(s)                                                                                                    | Description                                                                                                    |
|----------------------------------------------------------------------------------------------------|----------------------------------------------------------------------------------------------------|
| -<br>sha256withec<br>dsa                                                                                                    | Defines the signature algorithm for the certificate request to be pkcs-1-sha256withECDSAEncryption. The default is to use sha1WithRsa.                                                               |
| - Defines the signature algorithm for the certificate request to be pkcs-1-sha256withRSA The default is to use sha1WithRsa. |                                                                                                    |
| -<br>sha384withec<br>dsa                                                                                                    | Defines the signature algorithm for the certificate request to be pkcs-1-sha384withECDSAEncryption. The default is to use sha1WithRsa.                                                               |
| -<br>sha384withrs<br>a                                                                                                    | Defines the signature algorithm for the certificate request to be pkcs-1-sha384withRSAEncryption. The default is to use sha1WithRsa.                                                                 |
| -<br>sha512withec<br>dsa                                                                                                    | Defines the signature algorithm for the certificate request to be pkcs-1-sha512withECDSAEncryption. The default is to use sha1WithRsa.                                                               |
| -<br>sha512withrs<br>a                                                                                                    | Defines the signature algorithm for the certificate request to be pkcs-1-sha512withRSAEncryption. The default is to use sha1WithRsa.                                                                 |
| -startDate<br>= <yyyymm<br>DD&gt;</yyyymm<br>                                                                               | Defines the validity start of the certificate, in the format YYYYMMDD.                                                                                                    |
| Common                                                                                                    |                                                                                                    |
| -<br>password<br>= <password></password>                                                                                    | The password for the role accessing the current slot, with the current command. If this is not specified, it is prompted.                                                                            |
| -ped= <ped_<br>ID&gt;</ped_<br>                                                                                             | Specifies the PED ID for the registered Remote PED that will handle authentication for the current slot, with the current command. You must specify this parameter to use Remote PED authentication. |
| -slot= <slot#></slot#>                                                                                                    | The slot to be acted upon, by the current command. If this is not specified, it is prompted.                                                                                                    |

#### Example

The following example creates a self-signed certificate for RSA key 3161181396:

# cmu selfsigncertificate -slot 6 -password userpin -publichandle 3161181396 -privatehandle
1196747189 -serialNum 0133337f -C CA -S ON -L Ottawa -O SafeNet -OU PD -CN test\_cmu\_cert startDate 20120920 -endDate 20220920

Certificate Management Utility (64-bit) v10.1.0-32. Copyright (c) 2019 SafeNet. All

rights reserved.

Using "CKM\_SHA256\_RSA\_PKCS" Mechanism

#### cmu setattribute

This function sets any modifiable attributes for an object. An optional input filename can be used to specify a file from which the new attribute values are to be read.

#### **Syntax**

cmu setAttribute {-handle=<handle#> | -ouid=<OUID#>} [-inputFile=<filename>] [-label=<label>] [application=<value>] [-value=<value>] [-issuer=<issuer>] [-serialNumber=<SN>] [-subject=<subject>] [id=<hex\_ID>] [-extractable=<0>] [-startDate=<YYYYMMDD>] [-endDate=<YYYYMMDD>] [extractable=<0>] [-encrypt=<0/1>] [-decrypt=<0/1>] [-sign=<0/1>] [-verify=<0/1>] [-wrap=<0/1>] [unwrap=<0/1>] [-derive=<0/1>] [-sensitive=<0/1>] [-password=<password>] [-ped=<PED\_ID>] [slot=<slot#>]

| Argument(s)                       | Description                                                                                                    |
|-----------------------------------|----------------------------------------------------------------------------------------------------|
| -application = <value></value>    | Defines a new value for the application attribute of a data object on the HSM.                                                                                                    |
| -decrypt=<0/1>                    | Set to True or False (or 1 or 0). Note that an HSM is typically configured such that functional key attributes cannot be changed, so attempting to change this attribute will be rejected by the HSM.                                                                                                    |
| -derive=<0/1>                     | Set to True or False (or 1 or 0). Note that an HSM is typically configured such that functional key attributes cannot be changed, so attempting to change this attribute will be rejected by the HSM.                                                                                                    |
| -encrypt=<0/1>                    | Set to True or False (or 1 or 0). Note that an HSM is typically configured such that functional key attributes cannot be changed, so attempting to change this attribute will be rejected by the HSM.                                                                                                    |
| -endDate= <yyyymmdd></yyyymmdd>   | Defines a new endDate field for a key on the HSM. The format for the value is YYYYMMDD.                                                                                                    |
| -extractable=<0>                  | Defines a new extractable setting for a private key on the HSM. This setting can only be changed from True to False (or from 1 to 0).                                                                                                    |
| -handle= <handle#></handle#>      | Defines the handle of the object. If this parameter is omitted and there is only one object on the partition, that object is automatically selected. If this parameter is omitted and there are multiple objects on the partition, the user is asked to select the object. This method of selection applies to Luna HSMs only. On a Luna Cloud HSM service slot, use <b>-ouid</b> . |
| -id= <hex_id></hex_id>            | Defines a new ID field for a key or certificate on the HSM. It must be set to a big-<br>endian hexadecimal integer value.                                                                                                    |
| -inputFile= <filename></filename> | Names a file from which to obtain additional attribute settings. The settings in this file shall be one per line and of the form: <attributename>=<attributevalue></attributevalue></attributename>                                                                                                    |

| Argument(s)                       | Description                                                                                                    |
|-----------------------------------|----------------------------------------------------------------------------------------------------|
| -issuer= <issuer></issuer>        | Defines a new issuer attribute for a certificate on the HSM. It must be set to a bigendian hexadecimal integer value. Note that this field is informational, typically set to the DER encoding of the issuer field within the certificate, and changing it does not affect the actual issuer field within the certificate itself.                                                                                                    |
| -label= <label></label>           | Defines a new label of an object on the HSM. If this parameter is omitted and there is only one object on the partition, that object is automatically selected. If this parameter is omitted and there are multiple objects on the partition, the user is asked to select the object.                                                                                                    |
| -ouid= <ouid#></ouid#>            | Defines the Object Unified Identifier (OUID) of the object. If this parameter is omitted and there is only one object on the partition, that object is automatically selected. If this parameter is omitted and there are multiple objects on the partition, the user is asked to select the object. This method of selection requires Luna HSM Client 10.2.0 or newer, and applies to Luna Cloud HSM services only. On a Luna HSM slot, use <b>-handle</b> . |
| -sensitive=<0/1>                  | Set to True or False (or 1 or 0). Note that an HSM is typically configured such that functional key attributes cannot be changed, so attempting to change this attribute will be rejected by the HSM.                                                                                                    |
| -serialNumber= <sn></sn>          | Defines a new serial number attribute for a certificate on the HSM. It must be set to a big-endian hexadecimal integer value. Note that this field is informational, typically set to the DER encoding of the serial number of the certificate, and changing it does not affect the actual serial number field within the certificate itself.                                                                                                    |
| -sign=<0/1>                       | Set to True or False (or 1 or 0). Note that an HSM is typically configured such that functional key attributes cannot be changed, so attempting to change this attribute will be rejected by the HSM.                                                                                                    |
| -startDate= <yyyymmdd></yyyymmdd> | Defines a new startDate field for a key on the HSM. The format for the value is YYYYMMDD.                                                                                                    |
| -subject= <subject></subject>     | Defines a new subject field for an object on the HSM. It must be set to a bigendian hexadecimal integer value. The subject field is typically set to the DER encoding of the subject distinguished name for the key or certificate. Note that the subject is not modifiable for certificate objects once they are created.                                                                                                    |
| -unwrap=<0/1>                     | Set to True or False (or 1 or 0). Note that an HSM is typically configured such that functional key attributes cannot be changed, so attempting to change this attribute will be rejected by the HSM.                                                                                                    |
| -value= <value></value>           | Defines a new value attribute for an object on the HSM. It must be set to a bigendian hexadecimal integer value. Note that the value attribute can be changed only for data objects, not for certificates or keys.                                                                                                    |

| Argument(s)                      | Description                                                                                                    |
|----------------------------------|----------------------------------------------------------------------------------------------------|
| -verify=<0/1>                    | Set to True or False (or 1 or 0). Note that an HSM is typically configured such that functional key attributes cannot be changed, so attempting to change this attribute will be rejected by the HSM. |
| -wrap=<0/1>                      | Set to True or False (or 1 or 0). Note that an HSM is typically configured such that functional key attributes cannot be changed, so attempting to change this attribute will be rejected by the HSM. |
| Common                           |                                                                                                    |
| -password= <password></password> | The password for the role accessing the current slot, with the current command. If this is not specified, it is prompted.                                                                             |
| -ped= <ped_id></ped_id>          | Specifies the PED ID for the registered Remote PED that will handle authentication for the current slot, with the current command. You must specify this parameter to use Remote PED authentication.  |
| -slot= <slot#></slot#>           | The slot to be acted upon, by the current command. If this is not specified, it is prompted.                                                                                                    |

## Example

The following example changes the key with handle 43 to be unextractable:

cmu setAttribute -handle=43 -extractable=False

## cmu verifyhsm

This command allows you to verify that the client is connected to a genuine Luna HSM, by creating and verifying a confirmation on a temporary key created in the HSM. It also includes a proof of possession that asks the HSM to sign a user-entered string as proof the associated private key is present within the target HSM.

**NOTE** This confirmation procedure is currently not supported on FM-enabled HSMs. Refer to FM Deployment Constraints for details.

#### **Syntax**

cmu verifyhsm -challenge="<string>" [-rootcert=<filename>] [-password=<password>] [-ped=<PED\_ ID>] [-slot=<slot#>]

| Argument(s)                          | Description                                                                                                    |  |  |
|--------------------------------------|----------------------------------------------------------------------------------------------------|--|--|
| -challenge= <string></string>        | Defines a user-entered string for the HSM to sign.                                                                                                    |  |  |
| -rootcert= <filename></filename>     | Defines the name of the .pem file that contains the root certificate.                                                                                                    |  |  |
| Common                               | Common                                                                                                    |  |  |
| -<br>password= <password></password> | The password for the role accessing the current slot, with the current command. If this is not specified, it is prompted.                                                                            |  |  |
| -ped= <ped_id></ped_id>              | Specifies the PED ID for the registered Remote PED that will handle authentication for the current slot, with the current command. You must specify this parameter to use Remote PED authentication. |  |  |
| -slot= <slot#></slot#>               | The slot to be acted upon, by the current command. If this is not specified, it is prompted.                                                                                                    |  |  |

### Example

```
./cmu verifyhsm -challenge "1234567890" -rootcert safenet-root.pem
Select token
 [0] Token Label: mypartition-1
 [1] Token Label: mypartition-2
 Enter choice: 0
Please enter password for token in slot 0 : ******
Reading rootcert from file "rootcert.pem"... ok.
Generating temporary RSA keypair in HSM... ok.
Extracting PKC bundle from HSM... ok.
Verifying PKC certificate... ok.
Verifying DAC certificate... ok.
Verifying HOC certificate... ok.
Verifying MIC certificate... ok.
Verifying MIC against rootcert... ok.
Signing and verifying challenge... ok.
Verifying HSM serial number... ok.
Overall status: Success.
```

# cmu verifypkc

Verify a Public Key Confirmation from the HSM.

## **Syntax**

cmu verifypkc -inputFile=<filename> [-password=<password>] [-ped=<PED\_ID>] [-slot=<slot#>]

| Argument(s)                        | Description                                                                                                    |
|------------------------------------|----------------------------------------------------------------------------------------------------|
| -inputFile = <filename></filename> | Defines the name of the file that contains the PKC.                                                                                                    |
| Common                             |                                                                                                    |
| -password= <password></password>   | The password for the role accessing the current slot, with the current command. If this is not specified, it is prompted.                                                                            |
| -ped= <ped_id></ped_id>            | Specifies the PED ID for the registered Remote PED that will handle authentication for the current slot, with the current command. You must specify this parameter to use Remote PED authentication. |
| -slot= <slot#></slot#>             | The slot to be acted upon, by the current command. If this is not specified, it is prompted.                                                                                                    |

### Example

cmu verifypkc -inputFile=test.pkc

## **CHAPTER 2:** ckdemo

**NOTE** This is a general-purpose tool intended for use across Luna HSM versions. It might reference mechanisms and features that are not available on all Luna products.

The **ckdemo** utility is a simple console-based tool that provides a menu of functions that perform operations based on the PKCS#11 API. The options/operations are generally low-level, atomic commands, that would need to be combined to perform useful actions. The purpose of ckdemo is to allow you to become familiar with the low-level building-block commands and combinations that you would then program into your application, using the Software Development Kit and API

#### Accessing ckdemo

The **ckdemo** utility is included with the Luna HSM Client.

NOTE As a general rule, you would need to

- open a session (option 1) and,
- log in (option 3),
   before using further ckdemo options.

#### To access ckdemo from a Linux client:

1. Go to the Luna HSM Client binary directory.

#### cd /usr/safenet/lunaclient/bin

2. Launch the ckdemo utility.

./ckdemo

#### To access ckdemo from a Windows client:

- 1. Navigate to the Luna HSM Client installation folder (C:\Program Files\SafeNet\LunaClient).
- 2. Double-click on **ckdemo** to open a console window with the ckdemo interface.

#### Using the Menu

When you launch the **ckdemo** utility, the menu provides access to functions organized by category.

To execute functions listed in the menu, type the number of the function and press **Enter**. You will be prompted to provide additional parameters as required. Since most commands represent multiple HSM functions, you may need to use more than one command to accomplish a task. For example, many commands require that you first open a session on a token slot or HSM partition (function **1**). Others require that you first login to the HSM or partition (function **3**).

Authentication or initialization functions may require the Luna PED. If the Luna PED is connected and ready when a command is issued, it prompts the user for the appropriate action. Otherwise, the command times out. If you do not provide the requested PED key or keypad input, the Luna PED times out and returns an error to the calling application (in this case, **ckdemo**).

The **ckdemo** functions are described in the following sections:

- > "AUDIT/LOG Menu Functions" on the next page
- > "CA Menu Functions" on page 49
- > "CLUSTER EXECUTION Menu Functions" on page 51
- "HIGH AVAILABILITY RECOVERY Menu Functions" on page 51
- > "KEY Menu Functions" on page 51
- > "OBJECT MANAGEMENT Menu Functions" on page 53
- > "OFFBOARD KEY STORAGE Menu Functions" on page 54
- > "OTHERS Menu Functions" on page 54
- > "PED INFO Menu Functions" on page 56
- > "POLICY Menu Functions" on page 57
- > "SCRIPT EXECUTION Menu Functions" on page 57
- > "SECURITY Menu Functions" on page 57
- > "SRK Menu Functions" on page 58
- > "TOKEN Menu Functions" on page 59
- > "The Key Authorization Menu Functions" on page 61

#### Example

```
TOKEN:
    (1) Open Session (2) Close Session (3) Login
    (4) Logout (5) Change PIN (6) Init Token
    (7) Init Pin (8) Mechanism List (9) Mechanism Info (10) Get Info (11) Slot Info (12) Token Info
    (13) Session Info (14) Get Slot List (15) Wait for Slot Event
    (16) Token Status (18) Factory Reset (19) CloneMofN
    (33) Token Insert (34) Token Delete
    (36) Show Roles (37) Show Role Configuration Policies
    (38) Show Role State (39) Get OUID
    (58) HSM Zeroize
                         (59) Token Zeroize
OBJECT MANAGEMENT:
    (20) Create object (21) Copy object (22) Destroy object
    (23) Object size (24) Get attribute (25) Set attribute
                      (26) Find object (27) Display Object
    (30) Modify Usage Count
                           (31) Destroy Multiple Objects
    (32) Extract Public Key
SECURITY:
    (40) Encrypt file (41) Decrypt file (42)
    (43) Verify (44) Hash file
                                        (45)
                                               Simple Generate Key
                                         (46)
                                               Digest Key
HIGH AVAILABILITY RECOVERY:
    (50) HA Init
                 (51) HA Login (52) HA Status
```

```
KEY:
    (60) Wrap key
                       (61) Unwrap key
                                           (62) Generate random number
                      (64) PBE Key Gen
                                           (65) Create known keys
    (63) Derive Key
    (66) Seed RNG
                       (67) EC User Defined Curves
CA:
    (70) Set Domain
                     (71) Clone Key
                                           (72) Set MofN
    (73) Generate MofN (74) Activate MofN (75) Generate Token Keys
    (76) Get Token Cert Info
                                           (77) Sign Token Cert
    (78) Generate CertCo Cert
                                           (79) Modify MofN
    (86) Dup. MofN Keys
                                           (87) Deactivate MofN
    (88) Get Token Certificates
                                           (112) Set Legacy Cloning Domain
OTHERS:
    (90) Self Test
    (94) Open Access
                       (95) Close Access
    (97) Set App ID
                       (98) Options
OFFBOARD KEY STORAGE:
   (101) Extract Masked Object
                                          (102) Insert Masked Object
   (103) Multisign With Value
                                          (104) Clone Object
   (105) SIMExtract
                                          (106) SIMInsert
   (107) SimMultiSign
                                          (118) Extract Object
                                          (119) Insert Object
SCRIPT EXECUTION:
   (108) Execute Script
                                         (109) Execute Asynchronous Script
                                          (110) Execute Single Part Script
CLUSTER EXECUTION:
   (111) Get Cluster State
   (113) Lock Clustered Slot
                                         (114) Unlock Clustered Slot
PED INFO:
   (120) Set Ped Info (121) Get Ped Info (122) Init RPV
   (123) Delete RPV
AUDIT/LOG:
   (130) Get Config
                        (131) Set Config
                                           (132) Verify logs
   (133) Get Time
                        (134) Set Time
                                           (135) Import Secret
   (136) Export Secret (137) Init Audit
                                           (138) Get Status
   (139) Log External
SRK:
   (200) SRK Get State (201) SRK Restore (202) SRK Resplit
   (203) SRK Zeroize (204) SRK Enable/Disable
KEY AUTHORIZATION
   (210) Authorize Kev
                                     (211) Set Authorization Data
   (212) ReSet Authorization Data
                                     (213) Assign Key
POLICY:
   (53) Show Partition Policies
                                   (54) Set Partition Policies
   (55) Show HSM Policies (56) Set HSM Policies (57) Set Destructive HSM Policies
(TITLE) menu titles, (99 or FULL) Full Help, (NONE) No help, (0 or EXIT) Quit
```

### **AUDIT/LOG Menu Functions**

Enter your choice :

The AUDIT/LOG menu provides the following functions:

| #     | Function         | Description                                                                                                    |
|-------|------------------|----------------------------------------------------------------------------------------------------|
| (130) | Get Config       | Shows the current configuration for audit logging.                                                                                                    |
| (131) | Set Config       | Set the audit logging configuration parameters. This command allows you to configure:  > Which events are captured in the log  > The log rotation interval                                                                                                    |
| (132) | Verify Logs      | This command displays details for the indicated file, or verifies the audit log records in the specified range from the named file.                                                                                                    |
| (133) | Get Time         | This command displays the current HSM time.                                                                                                    |
| (134) | Set Time         | This command synchronizes the HSM time to the host time. This is especially useful when the host computer is synchronized by NTP, or by local drift correction. This ensures that the log times of HSM events coincide with file creation and update events in the host file system. |
| (135) | Import<br>Secret | This command imports an audit log secret that was previously exported.                                                                                                    |
| (136) | Export<br>Secret | This commands exports the audit logging secret to the user's local directory for import to another HSM.                                                                                                    |
| (137) | Init Audit       | This command initializes the Audit role on the HSM. An audit domain and role password (for password-authenticated HSMs) or white Audit PED key (for PED-authenticated HSMs) are attached. This command destroys any previously existing Audit role on the HSM.                       |
| (138) | Get Status       | This command displays the audit logging information for the indicated HSM.                                                                                                    |
| (139) | Log External     | This Luna extension to PKCS#11 allows a user application to insert text into the log record stream. This command logs a string of the user's choice to the audit log file.                                                                                                    |

# **CA Menu Functions**

The CA menu provides the following functions:

| #    | Function   | Description                                                                                                    |
|------|------------|----------------------------------------------------------------------------------------------------|
| (70) | Set Domain | (Not for Luna Network HSM) This option prompts for a text string and sets the token cloning domain name to that value. To clone a key between two Luna CA3 tokens (historical products, no longer available), both tokens must share the same red PED key. |

| #    | Function                | Description                                                                                                    |
|------|-------------------------|----------------------------------------------------------------------------------------------------|
| (71) | Clone Key               | (Not for Luna Network HSM) This option allows you to clone a key from one Luna RA token to another (or one Luna CA3 token to another, (historical products, no longer available)). Both tokens must have the same cloning domain name (or red PED key). Both tokens must have an open and logged on session active.                                                                                                    |
| (72) | Set MofN                | (Not for Luna Network HSM) If you have a Luna CA3 token (historical products, no longer available), which supports MofN authentication, this option allows you to turn on the MofN token feature. This option alone does nothing to the token, but instead sets a flag specifying that the next token to be initialized should have its MofN feature turned on (assuming, of course, that the token supports it).                               |
| (73) | Generate<br>MofN        | (Not for Luna Network HSM) This option allows you to generate MofN authentication splits, or secret shares. You can generate up to 16 shares (N), and you can specify how many of these shares are needed (M) in order to activate the token (up to 16).                                                                                                    |
| (74) | Activate<br>MofN        | (Not for Luna Network HSM) This option allows you to authenticate yourself to the token using MofN secret shares generated by option <b>(73) Generate MofN</b> . You must activate MofN on a token on which MofN has been generated, or you are unable to perform any cryptographic operations with the token.                                                                                                    |
| (75) | Generate<br>Token Keys  | (Not for Luna Network HSM) Some tokens have the ability to support customer loaded certificates used for key cloning. If your token supports this feature, and you wish to use your own key cloning certificates (rather than the default certificates provided by Thales), the first step is to Generate token keys.  NOTE If you do this, you are not able to clone to any other Luna CA tokens except those containing your own certificate. |
| (76) | Get Token<br>Cert       | (Not for Luna Network HSM) This option is the next step in loading your own key cloning certificate onto the token. This action is done after option <b>(75) Generate Token Keys</b> .                                                                                                    |
| (77) | Sign Token<br>Cert      | (Not for Luna Network HSM) This option is the final step to load a customer key cloning certificate to the token. This step is done after options (75) Generate Token Keys and (76) Get Token Cert.                                                                                                    |
| (78) | Generate<br>CertCo Cert | (Not for Luna Network HSM) Generate a special-purpose certificate for CertCo application.                                                                                                    |
| (79) | Modify MofN             | (Not for Luna Network HSM) Modifies the secret splitting vector on a token.                                                                                                    |
| (86) | Duplicate<br>MofN Keys  | (Not for Luna Network HSM) Create duplicates (copies) of all MofN secret splits.                                                                                                    |
| (87) | Deactivate<br>MofN      | Decache the MofN data.                                                                                                    |

| #     | Function                        | Description                                                                                                    |
|-------|---------------------------------|----------------------------------------------------------------------------------------------------|
| (88)  | Get Token<br>Certificates       | Extract one of the following certificates from the HSM. You must supply the type and filename of the certificate you want to extract:  > Root certificate  > Hardware origin certificate  > ECC hardware origin certificate  > TWC (token wrapping certificate) version 1, 2, or 3.  > CITS device authentication certificate |
| (112) | Set Legacy<br>Cloning<br>Domain | This option sets the legacy Cloning Domain, from a legacy token, into association with the modern cloning domain attached to a current-model Luna HSM, to allow migration of token objects from legacy HSMs.                                                                                                    |

## **CLUSTER EXECUTION Menu Functions**

The CLUSTER EXECUTION menu and its functions are to be deprecated in a future release, and are not usable.

## HIGH AVAILABILITY RECOVERY Menu Functions

The HIGH AVAILABILITY RECOVERY menu provides the following functions:

| #    | Function  | Description                                                                                                    |
|------|-----------|----------------------------------------------------------------------------------------------------|
| (50) | HA Init   | (Not for Luna Network HSM) Requires that an RSA keypair have been previously created, and the private key cloned to User space of the affected tokens. This option requires the handle to the session (of the User that owns the key pair) and the handle to the login private key itself.                                      |
| (51) | HA Login  | (Not for Luna Network HSM) This option initiates several functions, including creation of a TWC (Token Wrapping Certificate) blob and HA Login Challenge (secondary token in the current HA domain) and Acceptance (primary token), as described in the document Extensions to PKCS#11, Cryptographic Token Interface Standard. |
| (52) | HA Status | Display the current status for a specified HA slot.                                                                                                    |

# **KEY Menu Functions**

The KEY menu provides the following functions:

| #    | Function                     | Description                                                                                                    |
|------|------------------------------|----------------------------------------------------------------------------------------------------|
| (60) | Wrap Key                     | This option allows you to encrypt a key. You must provide the encryption mechanism type, the handle of the wrapping key (used to encrypt the key), and the handle of the key to be wrapped (the one that is going to be encrypted). Currently, the wrapping of private asymmetric keys is not supported.                                                                                                    |
| (61) | Unwrap Key                   | This option allows you to import a wrapped (encrypted) key into the token. You are asked for the mechanism to be used for the unwrapping operation as well as what type of key is being unwrapped. Depending on the type of key being unwrapped, you are asked for some information about the key. Then you must provide a key handle of the token key to be used in the unwrapping (decryption) operation, and finally, give the name of the file containing the wrapped key. If the unwrapping key has an associated CKA_UNWRAP_ TEMPLATE attribute, this affects the results of the operation. Note that if you are generating a key in ckdemo, the option to attach an unwrap template is disabled by default. You can enable this option in the OTHERS menu (see "OTHERS Menu Functions" on page 54). |
| (62) | Generate<br>Random<br>Number | This option generates a specified amount of random data. You are asked how many bytes of random data to generate, then are presented with the random value.                                                                                                    |
| (63) | Derive Key                   | This option allows you to use a key derivation mechanism to derive a key on the token. There are several key derivation mechanisms to choose from, and you are presented with a menu of the choices. Depending on the key derivation mechanism, you are asked for some information about the key. If the base key used for generation includes a CKA_DERIVE_TEMPLATE attribute, the information you provide is added with the attributes in the derive template. If your information contradicts the attributes in the derive template, the derive operation fails. Note that if you are generating a key in <b>ckdemo</b> , the option to attach a derive template is disabled by default. You can enable this option in the OTHERS menu (see "OTHERS Menu Functions" on page 54).                        |
| (64) | PBE Key<br>Generation        | This option allows you to perform a "Password Based Encryption" key generation. This option is useful because it allows you to put the same key on multiple tokens without ever knowing the key value itself.                                                                                                    |
| (65) | Create<br>Known Keys         | This option attempts to load a known key onto the token. However, due to policy setting on most tokens, this option is not allowed. As an alternative, it is possible to encrypt a known key and then unwrap it onto the token. See the Unwrap Key sample code provided with the SDK distribution.                                                                                                    |
| (66) | Seed RNG                     | Provide a seed value to the HSM's Random Number Generator.                                                                                                    |
| (67) | EC User<br>Defined<br>Curves | Set the desired attributes and point to a file containing Elliptical Curve parameters for generating EC keys.                                                                                                    |

# **OBJECT MANAGEMENT Menu Functions**

The OBJECT MANAGEMENT menu provides the following functions:

| #    | Function                       | Description                                                                                                    |
|------|--------------------------------|----------------------------------------------------------------------------------------------------|
| (20) | Create<br>Object               | This option allows you to create objects on the token. You can use this option to create data or certificate objects on the token. You are presented with a default template for your new object that you can change or choose to accept as default.                                 |
|      |                                | <b>NOTE</b> Key generation is not done with this option. Use function <b>(45) Generate Key</b> .                                                                                                    |
| (21) | Copy Object                    | This option allows you to make a copy of a token object and allows you to add/remove/change attributes of the object as you copy it.                                                                                                    |
| (22) | Destroy<br>Object              | This option allows you to permanently delete a token object from the token.                                                                                                    |
| (23) | Object Size                    | This option asks you for an object handle and returns the total size of the object (how much memory it is occupying on the token).                                                                                                    |
| (24) | Get Attribute                  | This option asks you for an object handle and returns the attributes of that object.                                                                                                    |
| (25) | Set Attribute                  | This option allows you to change the value of an attribute on an object that already exists on the token.                                                                                                    |
| (26) | Find Objects                   | This option searches the token for objects that are available to you as the User or the SO (depending on which identity you used to log in). You specify a type (such as Data Objects, various Key objects, Certificate Objects, etc.). Option 6 shows all the objects on the token. |
| (27) | Display<br>Object              | This option shows all the attributes and associated values for an object on the token (if that object is available to you).                                                                                                    |
|      |                                | <b>NOTE</b> If a key is sensitive, it contains an attribute called CKA_VALUE but this attribute is not displayed because the token does not allow this information to be exported.                                                                                                   |
| (30) | Modify<br>Usage Count          | This option allows you to increment the current value, or specify a new value, for an object's usage counter. You are prompted for the object handle and whether you want to increment or reset the usage counter for the specified object.                                          |
| (31) | Destroy<br>Multiple<br>Objects | This option allows you to permanently delete multiple token objects from the selected token.                                                                                                    |

| #    | Function              | Description                                                                                                    |  |
|------|-----------------------|----------------------------------------------------------------------------------------------------|--|
| (32) | Extract<br>Public Key | This option allows you to specify a public key to extract from the HSM. The key is saved as <b>publickey.bin</b> in the current directory, overwriting any existing <b>publickey.bin</b> file. |  |
|      |                       | <b>NOTE</b> The Extractable attribute must be set to 1 (On) in order for a public key to be extracted from the HSM.                                                                            |  |

## OFFBOARD KEY STORAGE Menu Functions

The OFFBOARD KEY STORAGE menu provides the following functions:

| #     | Function                 | Description                                                                                                    |
|-------|--------------------------|----------------------------------------------------------------------------------------------------|
| (101) | Extract Masked<br>Object | Extracts a key off the Luna Network HSM in a masked format, into a file <b>masked.key</b> . You can rename the resulting file if you are testing with multiple extractions.                                                                                                    |
| (102) | Insert Masked<br>Object  | Inserts an extracted, masked blob (file) back onto the Luna Network HSM. You are prompted for the name of the file, which must have been extracted from a Luna Network HSM using the same masking key (i.e., the same Luna Network HSM or a clone of it).                                      |
| (103) | Multisign With<br>Value  | Performs the multisign function, after prompting you for the mechanism to use, the number of datablobs to be signed (limited to 5 for this demonstration command), and the data or filenames to be signed.                                                                                     |
| (104) | Clone Object             | (Reserved for Thales use) Copies an object from the Luna Network HSM to another HSM.                                                                                                    |
| (105) | SIMExtract               | This function takes a list of object handles, extracts them using the given authorization data for protection, and returns the extracted set of objects as a single data blob. The objects can be left on the partition or destroyed, depending on the value of the delete-after-extract flag. |
| (106) | SIMInsert                | This function inserts the objects contained in a previously extracted blob into the HSM, and returns the list of handles assigned to the objects.                                                                                                    |
| (107) | SimMultiSign             | This function uses the key material in a previously extracted key blob to sign pieces of data in the input data table, returning the signatures through the signature table. The key blob must contain a single key, otherwise an error is returned.                                           |
| (118) | Extract Object           | Extracts a key off the Luna Network HSM into a file.                                                                                                    |
| (119) | Insert Object            | Inserts an extracted blob (file) back onto the Luna Network HSM.                                                                                                    |

## **OTHERS Menu Functions**

The OTHERS menu provides the following functions:

| #     | Function        | Description                                                                                                    |
|-------|-----------------|----------------------------------------------------------------------------------------------------|
| (90)  | Self Test       | Not currently supported.                                                                                                    |
| (94)  | Open Access     | Creates a token access ID that is independent of any sessions so that the login state can be maintained even when your application exits. Used to allow the same application to return repeatedly for access without requiring a separate login each time. Remains active until closed with function <b>(95)</b> Close Access or until the token is removed.                                      |
| (95)  | Close Access    | Kills the ID generated by function (94) Open Access.                                                                                                    |
| (97)  | Set App ID      | You are prompted to type in an explicit application ID (in two parts, Major and Minor), rather than having it generated by Chrystoki. Doing so effectively causes all processes (using that Major/Minor application ID) on the machine to be recognized as the same application. Refer to the PKCS#11 Extensions document.                                                                        |
| (98)  | Options         | This item allows you to change some default options of the <b>ckdemo</b> program. You can turn off help (which prevents the entire menu from being displayed after each command), or select the type of session you wish <b>(1) Open Session</b> command to use. Use Option 0 to exit this menu and return to the <b>ckdemo</b> main menu. For a list of these options, see "(98) Options" below. |
| (100) | LKM<br>Commands | This option is to be deprecated in a future release, and is not usable.                                                                                                    |

## (98) Options

Use option 16 if HSM firmware is newer than version 6.22.0 and you wish to use CKR\_TEMPLATE\_INCONSISTENT.

| Option                  | Description (Default)                                            | Alternate                                                                                                    |
|-------------------------|------------------------------------------------------------------|----------------------------------------------------------------------------------------------------|
| 1 - Open Session Type   | Always R/W and Serial                                            | User selectable                                                                                                    |
| 2 - Display Help        | Always                                                           | On demand                                                                                                    |
| 3 - PIN path            | User supplied ASCII password                                     | Selectable                                                                                                    |
| 4 - Echo input          | Disabled                                                         | On all commands and data                                                                                                    |
| 5 - Sleep for n seconds | Sleep for n seconds after writing special instructions to stderr | Enter a number of seconds to sleep. Then enter the desired instructions. Finish entering instructions with a period (.) alone on a line |

| Option                         | Description (Default)                                                                                    | Alternate                                                              |
|--------------------------------|----------------------------------------------------------------------------------------------------|------------------------------------------------------------------------|
| 6 - KCV Default                | User supplied KCV Domain                                                                                 | Selectable                                                             |
| 7 - MofN path                  | User supplied MofN path                                                                                  | Selectable                                                             |
| 8 - Show Response Code         | SHOW_RESPONSE_BEFORE_MENU                                                                                | SHOW_RESPONSE_<br>BEFORE_AND_AFTER_<br>MENU                            |
| 9 - Input data for sign/derive | Input from keyboard                                                                                      | Input from file                                                        |
| 10 - Object Usage Counters     | Disabled                                                                                                 | Selectable                                                             |
| 11 - GCM IV Source             | External                                                                                                 | Internal                                                               |
| 12 - ECIES Parameters          | Use default (XOR with HMAC_SHA1)                                                                         | Selectable                                                             |
| 13 - X9.31 Signatures          | Allow X9.31 generated keys only                                                                          | Allow non-X9.31 generated keys                                         |
| 14 - Multipart enc/dec/sig/ver | Use single part operations                                                                               | Use multi-part operations                                              |
| 15 - Use Old Enc/Dec Menu      | Use old Encrypt/Decrypt menu                                                                             | Use new Encrypt/Decrypt menu                                           |
| 16 - Role Support              | Enhanced roles - use with roles as they are implemented with PSO-capable firmware (f/w 6.22.0 and newer) | Use HSM with legacy Luna roles (as found with f/w previous to v6.22.0) |
| 17 - OAEP Hash Params          | Use default (SHA1 Digest and MGF1)                                                                       | Selectable                                                             |
| 18 - Array Template Attributes | Do not use array template attributes                                                                     | Use array template attributes                                          |
| 0 - Finished                   | Return to <b>ckdemo</b> main menu                                                                        |                                                                        |

# PED INFO Menu Functions

The PED INFO menu provides the following functions:

| #     | Function     | Description                                                                                |  |
|-------|--------------|--------------------------------------------------------------------------------------------|--|
| (120) | Set PED Info | Specify the PED (local or remote) that is associated with the HSM in a specific slot.      |  |
| (121) | Get PED Info | Display information describing the PED that is associated with the HSM in a specific slot. |  |

| #     | Function   | Description                                                                                                    |
|-------|------------|----------------------------------------------------------------------------------------------------|
| (122) | Init RPV   | Create a Remote PED Vector, and imprint it onto an orange Remote PED Key (RPK), to allow PED functions with a remotely located Luna HSM (which must also have the same RPV).         |
| (123) | Delete RPV | Remove the Remote PED Vector from the current HSM. Disallows Remote PED operation for this HSM until (if) a new RPV is created or an existing RPV is acquired from an imprinted RPK. |

## **POLICY Menu Functions**

The Policy menu provides the following functions:

| #    | Function                        | Description                                                                                                    |  |
|------|---------------------------------|----------------------------------------------------------------------------------------------------|--|
| (53) | Show Partition<br>Policies      | This command displays the partition-level capability and policy settings for the partition and User. The list includes all available policies, including those that an end user cannot modify. |  |
| (54) | Set Partition<br>Policies       | This command sets a user policy on the partition.                                                                                                    |  |
| (55) | Show HSM<br>Policies            | This command displays the HSM-level capability and policy settings for the HSM. The list includes all available policies, including those that an end user cannot modify.                      |  |
|      |                                 | <b>NOTE</b> The output of this command differs considerably, depending on the firmware version of the HSM in the current slot.                                                                 |  |
| (56) | Set HSM<br>Policies             | This command sets HSM-level policies that are non-destructive.                                                                                                    |  |
| (57) | Set Destructive<br>HSM Policies | This command sets HSM-level policies that are destructive. That is, setting these policies forces the HSM to be wiped (reinitialized), destroying all contents.                                |  |

## **SCRIPT EXECUTION Menu Functions**

The SCRIPT EXECUTION menu and its functions are to be deprecated in a future release, and are not usable.

## **SECURITY Menu Functions**

The SECURITY menu in CKDemo provides the following functions:

| #    | Function               | Description                                                                                                    |  |
|------|------------------------|----------------------------------------------------------------------------------------------------|--|
| (40) | Encrypt File           | This option allows you to encrypt a file. You are asked which encryption mechanism you wish to use, then the path and filename of the file to be encrypted, and finally the key handle of the key to be used in the encryption operation.                                                                                                    |  |
| (41) | Decrypt File           | This option allows you to decrypt an encrypted file. You are asked for the encryption mechanism to use to decrypt the file, path and name of the file to be decrypted, and the handle of the key to be used for the decryption.                                                                                                    |  |
| (42) | Sign                   | This option signs a string of data using a token signing mechanism. You are prompted for the signing mechanism that you wish to use, the data to be signed, and the key handle of the signing key (private key when using a Private/Public key pair).                                                                                                    |  |
|      |                        | <b>NOTE</b> This option takes in a string of data to be signed from the keyboard, rather than a filename of a file containing the data (like encryption does). The signature is saved to a file called <b>SIGN.BIN</b> .                                                                                                    |  |
| (43) | Verify                 | This option verifies a signature against a string of data. You are prompted for the mechanism to be used for verification, the data to be verified and the key handle of the verification key. The signature is read from the file <b>SIGN.BIN</b> that is generated during the sign operation.                                                                                                    |  |
| (44) | Hash                   | File This option prompts for the hashing mechanism to be used, and the name of the file to be hashed. The hash value is saved to a file called <b>DIGEST.HSH</b> at the end of the operation.                                                                                                    |  |
| (45) | Simple<br>Generate Key | This option performs key generation on the token. You are presented with a menu of possible key types. Depending on the key type being generated, you are asked a list of question about the attributes of the key(s). If the option to use array attributes is enabled through the OTHERS menu, you are presented with the option to use and edit a CKA_UNWRAP_TEMPLATE or CKA_DERIVE_TEMPLATE. These templates affect the <b>(61) Unwrap Key</b> and <b>(63) Derive Key</b> functions. |  |
| (46) | Digest Key             | This option prompts for a digest mechanism and a key handle. The key value is digested using the selected mechanism.                                                                                                    |  |

# **SRK Menu Functions**

 $\begin{tabular}{ll} \textbf{NOTE} & \textbf{These functions are not applicable to Luna HSMs with firmware 7.} x or newer. \\ \end{tabular}$ 

The SRK menu provides the following functions:

| #     | Function      | Description                                       |  |
|-------|---------------|---------------------------------------------------|--|
| (200) | SRK Get State | Shows the current state of the Master Tamper Key. |  |

| #     | Function               | Description                                                                                                    |  |  |  |
|-------|------------------------|----------------------------------------------------------------------------------------------------|--|--|--|
| (201) | SRK Restore            | Gets the external split (SRK) of the Secure Recovery Vector from a connected Luna PED, combines it with the internally-stored split, to regenerate the SRV, and revalidates the MTK                                                                                                    |  |  |  |
| (202) | SRK Resplit            | Performs a new split of the Secure Recovery Vector and places the external portion of the split onto a PED key (purple-labeled key called the Secure Recovery Key or SRK).                                                                                                    |  |  |  |
| (203) | SRK Zeroize            | Zeroize the SRK. This action simulates a hardware tamper.                                                                                                    |  |  |  |
| (204) | SRK Enable/<br>Disable | Enable splitting of the Secure Recovery Vector into an internal (to the HSM) portion and an external portion (stored on a purple PED key). Or, disables that function by bringing the external split back into the HSM (requires Luna PED and the purple PED key with the correct SRV split on it - that purple key then becomes invalid). |  |  |  |

# **TOKEN Menu Functions**

The TOKEN menu provides the following functions:

| #        | Function      | Description                                                                                                    |  |  |  |  |  |
|----------|---------------|----------------------------------------------------------------------------------------------------|--|--|--|--|--|
| (1)      | Open Session  | Before you can manipulate objects or perform cryptographic operations on a token, you must have an open session on that token. This command prompts you for the number of the slot on which to open the new session. By default, an exclusive, Read/Write session is opened. If you would like to open a read only or non-exclusive session, you must use the <b>(98) Options</b> function and specify that you want to be prompted for session types. |  |  |  |  |  |
| (2)      | Close Session | Once you are finished using a session, the session should be closed. The <b>(2) Close Session</b> function allows you to close a single session, or to close all the sessions on a specific token.                                                                                                    |  |  |  |  |  |
| log<br>> |               | Once a session is opened, you usually log on to the token. You have a choice between logging on as:  > Partition SO (PO) - initialize other roles and do partition administration operations, unblock blocked PKA keys  > Crypto Officer (CO) - created by SO, can perform crypto operations including                                                                                                    |  |  |  |  |  |
|          |               | <ul> <li>creating/deleting/ backing up keys</li> <li>Limited Crypto Officer (LCO) - created by CO, can generate/delete keys,</li> <li>SIMExtract/SIMInsert, derive and wrap/unwrap (part of Per Key Authorization),</li> <li>cannot unblock</li> </ul>                                                                                                    |  |  |  |  |  |
|          |               | > Crypto User (CU) - created by CO, read-only crypto operations                                                                                                    |  |  |  |  |  |
| (4)      | Logout        | When you are finished with the token, you should first log out, then close the session.                                                                                                    |  |  |  |  |  |

| #    | Function       | Description                                                                                                    |  |  |  |
|------|----------------|----------------------------------------------------------------------------------------------------|--|--|--|
| (5)  | Change PIN     | (Not for Luna Network HSM) This option lets you change the logon password (the PIN) of the currently logged in user. You must supply both the old PIN and the new PIN to complete the operation.                                                                                                    |  |  |  |
| (6)  | Init Token     | <ul> <li>(Not for Luna Network HSM) This option allows you to reset a token to its initial state. You are prompted for the following:</li> <li>&gt; The slot containing the token to be initialized</li> <li>&gt; The token label (which is simply a text string that you can use for Token Identification)</li> <li>&gt; A new password for the Partition SO</li> <li>Token initialization performs the following actions:</li> <li>&gt; Wipes out any token objects (Keys, certificates, etc)</li> <li>&gt; Clears the user PIN (so that it must be reset by the Partition SO)</li> <li>&gt; Sets the SO PIN to the value that you have specified</li> </ul> |  |  |  |
| (7)  | Init PIN       | (Not for Luna Network HSM) This command is used to create a user (and thus overwrites an existing user) and is run when you are logged in as the Partition SO.                                                                                                    |  |  |  |
| (8)  | Mechanism List | This option gives a list of all the encryption/authentication/hashing/key-generation mechanisms supported by the token. If you want to know if the token supports a specific type of encryption, you can check for it in the mechanism list.                                                                                                    |  |  |  |
| (9)  | Mechanism Info | This option allows you to query a specific mechanism to find such information as supported key sizes. You are asked for the Mechanism type, which is a numeric value representing the mechanism (these numeric values are given when you request a mechanism list).                                                                                                    |  |  |  |
| (10) | Get Info       | This option returns basic information on the Dynamic Library that is being used to talk to the token. None of this information is token specific, and it can be viewed even if there is no token present.                                                                                                    |  |  |  |
| (11) | Slot Info      | This option gives specific information on a card slot. The slot description and slot ID are given, as well as some flags to represent if a token is present.                                                                                                    |  |  |  |
| (12) | Token Info     | This option gives information on a token in a specific slot, including the following:  Token Label  Token Manufacturer  Token Model  Token Flags  Session Count  Min and Max PIN Lengths  Private memory size/free  Public memory size/free                                                                                                    |  |  |  |

| #    | Function                               | Description                                                                                                    |  |  |  |
|------|----------------------------------------|----------------------------------------------------------------------------------------------------|--|--|--|
| (13) | Session Info                           | This option gives information on an open session. You must have at least one session opened to query session information. For a particular session you can find the session handle, the slot ID, the session state, and any associated session flags. |  |  |  |
| (14) | Get Slot List                          | This option returns a list of card slots available on the system. You are given the option to view all slots, or just the slots which contain tokens.                                                                                                 |  |  |  |
| (15) | Wait for Slot<br>Event                 | Runs CK_WaitforSlotEvent (from PKCS#11 Extensions).                                                                                                    |  |  |  |
| (18) | Factory Reset                          | This option resets the HSM to its factory settings.                                                                                                    |  |  |  |
| (19) | Clone MofN                             | (Not for Luna Network HSM) Copy a clonable secret-splitting vector from one token to another.                                                                                                    |  |  |  |
| (33) | Token Insert                           | (For Luna USB HSM) This option signals the HSM or local workstation that a token will be inserted. Insert the token to begin performing operations with it.                                                                                           |  |  |  |
| (34) | Token Delete                           | (For Luna USB HSM) This option deletes the token in a specific slot.                                                                                                    |  |  |  |
| (36) | Show Roles                             | This option lists the roles currently configured on the token in a specific slot.                                                                                                    |  |  |  |
| (37) | Show Role<br>Configuration<br>Policies | This option lists the role configuration policies currently in effect for the named role on the token in a specific slot.                                                                                                    |  |  |  |
| (38) | Show Role<br>State                     | This option shows the state of the named role. Information given includes:  > Primary authentication type  > Secondary authentication type  > Failed login attempts before lockout  > Init status                                                     |  |  |  |
| (39) | Get OUID                               | This option retrieves the OUID (Object Unique Identifier) of a token in a specific slot.                                                                                                    |  |  |  |
| (58) | HSM Zeroize                            | This option zeroizes the HSM, removing all partitions and keys. HSM zeroization does not destroy the RPV or Auditor role.                                                                                                    |  |  |  |
| (59) | Token Zeroize                          | This option zeroizes the token in a specific slot, removing all keys and objects.                                                                                                    |  |  |  |

# The Key Authorization Menu Functions

The Key Authorization menu provides the following functions:

| #     | Function                    | Description                                                                                                    |  |  |  |
|-------|-----------------------------|----------------------------------------------------------------------------------------------------|--|--|--|
| (210) | Authorize Key               | Authorize the current key for use. Provide the previously set authentication to unlock the key for the current session.                                                                                                    |  |  |  |
| (211) | Set Authorization<br>Data   | Owner of the key sets the authorization (password) for that key. This session activity is not viewable by CO, CU, LCU, or anyone other than the actual key owner. This is effectively a "change password" operation, and requires knowing the current authorization.                                    |  |  |  |
| (212) | Reset<br>Authorization Data | CO resets the authorization for the key (password) on behalf of a key owner who has lost/forgotten the authorization for her/his key. This operation does not require possession of the key authorization secret or password.                                                                           |  |  |  |
| (213) | Assign Key                  | When LCO has generated a key with assigned=0, extractable=0, sensitive=1, modifiable=0, the CO can change it to state assigned=1 giving sole control over that key to the User who owns it. This allows keys to be imported to the HSM and then signed (note: once assigned, a key cannot be exported). |  |  |  |

# **CHAPTER 3:** multitoken

**multitoken** is a simple demonstration tool that allows you to perform basic cryptographic functions on a Luna HSM. It allows you to specify an operation, and one or more "slots" or HSM Partitions on which to perform that operation. The **multitoken** utility runs the operations and returns a summary of the results.

**NOTE** This is a general-purpose tool intended for use across Luna HSM versions. It might reference mechanisms and features that are not available on all Luna products.

#### Accessing multitoken

The **multitoken** utility is accessed via the command line.

#### To access the multitoken utility

- 1. Open a console window.
- 2. Go to the Luna HSM Client installation folder/directory:

| Windows                                          | C:\Program Files\SafeNet\LunaClient  |
|--------------------------------------------------|--------------------------------------|
| Linux/Unix                                       | /usr/safenet/lunaclient/bin          |
| Client downloaded from Data Protection on Demand | <cli>client_unzip_location&gt;</cli> |

3. Launch the **multitoken** utility:

./multitoken

#### **Syntax**

multitoken-mode <mode> {-slots <slot\_list> | -nslots <slot\_threads>} [options...]

| Argument(s)                     | Shortcut | Description                                                                                                    |
|---------------------------------|----------|----------------------------------------------------------------------------------------------------|
| -alarm <secs></secs>            | -al      | Sound periodic alarm (every <secs> seconds) if error occurs.</secs>                                                        |
| -applytochild                   | -atc     | Apply the PerKeyAuth settings to any child keys that are created (ie. derived or unwrapped as part of the test). [for PKA] |
| -assigned                       | -as      | Generate keys as assigned (CKA_ASSIGNED=1). [for PKA]                                                                      |
| -blob <blob_count></blob_count> | -b       | Number of data blobs to be signed during each multisign operation.                                                         |
| -curve <curve_num></curve_num>  | -crv     | ID number of ECC curve. If user-defined (99), then must specify - parmfile.                                                |

| Argument(s)                      | Shortcut | Description                                                                                                    |
|----------------------------------|----------|----------------------------------------------------------------------------------------------------|
| -delayop <secs></secs>           | -do      | Delay the operation performed by each thread by the specified number of seconds. Value must be larger than "0".                                                                                                    |
| -destroyafter                    | -da      | Destroys created objects on the HSM only after test completes.                                                                                                    |
| -destroyafterbulk                | -dab     | Destroys created objects on the HSM only after test completes using DestroyMultipleObjects.                                                                                                    |
| -eciesdata <filename></filename> | -ecd     | ECIES SHIM mode: Specifies the file that contains the plaintext data to use.  Non-SHIM ECIES mode: Specifies the file to receive the plaintext data used.  See "Notes" on page 77 for details on using SHIM and non-SHIM ECIES modes.       |
| -eciesenc <filename></filename>  | -ece     | ECIES SHIM mode: Specifies the file that contains the encrypted data.  Non-SHIM ECIES mode: Specifies the file to receive the encrypted data.  See "Notes" on page 77 for details on using SHIM and non-SHIM ECIES modes.                   |
| -ecieskey <filename></filename>  | -eck     | ECIES SHIM mode: Specifies the file that contains the DER-encoded private key.  Non-SHIM ECIES mode: Specifies the file to receive the DER-encoded private key.  See "Notes" on page 77 for details on using SHIM and non-SHIM ECIES modes. |
| -enddate <yyyymmdd></yyyymmdd>   | -end     | Validity end date for key, in YYYYMMDD format.                                                                                                    |
| -force                           | -f       | Avoid prompts for responses.                                                                                                    |
| -gcmaad <bytes></bytes>          | -gad     | Specify the length of the AAD data used for GCM/GMAC. The AAD data can not be larger than 1024 bytes.                                                                                                    |
| -gcmiv <bits></bits>             | -giv     | Specify the length of the IV (in bits) to be used for GCM/GMAC.  Valid values: 0,96,128                                                                                                    |
| -haaidhigh <value></value>       | -hah     | Specify the AppID High value.                                                                                                    |
| -haaidlow <value></value>        | -hal     | Specify the AppID Low value.                                                                                                    |
| -haaidoffset <value></value>     | -hao     | Specify the AppID Low value increment for each thread.                                                                                                    |

| Argument(s)                              | Shortcut  | Description                                                                                                    |
|------------------------------------------|-----------|----------------------------------------------------------------------------------------------------|
| -haslot <value></value>                  | -has      | Specify the slot id for the secondary.                                                                                                    |
| -halogout <value></value>                | -hat      | Specify that the session should be logged out.                                                                                                    |
| -haclosesess                             | -hac      | Specify that the session should be closed.                                                                                                    |
| -hacloseappid <value></value>            | -haa      | Specify the AppID that should be closed.                                                                                                    |
| -help                                    | -h        | Display help information only.                                                                                                    |
| -kdfchoice <kdf_index></kdf_index>       | -kdf      | Select key derivation function - specify choice list index.                                                                                                    |
| -kdfscnt <counter_index></counter_index> | -kds      | Select key derivation session counter type - specify choice list index.                                                                                                    |
| -kekreplace                              | -kre      | Specifies that a KEK replacement should be requested after the specified number of iterations. This option only works with DES3/AES ECB/CBC tests. It will be ignored for all other test modes. |
| -key <key_size></key_size>               | -k        | Size of key: asymmetric in bits (default = 1024 for RSA, 2048 for DSA). Symmetric in bytes (i.e. 16, 24, 32 for AES/ARIA).                                                                      |
| -keyauthtype <key_index></key_index>     | -kat      | Specify the type Per Key Authorization test to performed. [for PKA]  1 = Authorize the key once and use it many times  2 = Authorize the key once, use it once, rescind the key                 |
| -keyauthdata <data></data>               | -kad      | Specify the authorization data to use for the key. [for PKA]                                                                                                    |
| -keychoice <key_index></key_index>       | -kc       | Select key type to derive/generate - specify choice list index.                                                                                                    |
| -keyderiv <keysize></keysize>            | -kde      | Size of key to derive with (ex. 1024 for X9.42 Diffie Hellman).                                                                                                    |
| -kwicv                                   | -kiv      | Use external ICV for the key wrap mechanism.                                                                                                    |
| -limitedco <keysize></keysize>           | -lco      | Login as the Limited Crypto Officer (default is Crypto Officer).                                                                                                    |
| -logfile <filename></filename>           | <b>-I</b> | File for results logging.                                                                                                    |
| -mode <mode></mode>                      | -m        | Operating mode. See mode values available below.                                                                                                    |
| -multipartsig -msig                      |           | Use multipart signatures.                                                                                                    |

| Argument(s)                                    | Shortcut | Description                                                                                                    |
|------------------------------------------------|----------|----------------------------------------------------------------------------------------------------|
| -nodec                                         | -nod     | Decryption operation will not be performed. Only symmetric and asymmetric encryption will be performed and measured.                                                                                                    |
| -nodestroy                                     | -n       | Leaves created objects on the HSM after test completes.                                                                                                    |
| -noenc                                         | -noe     | Perform only one encryption operation. Only symmetric and asymmetric decryption will be performed and measured.                                                                                                    |
| -nosign                                        | -nos     | Perform only one sign operation. Only verify will be performed and measured.                                                                                                    |
| -nounwrap                                      | -nou     | Unwrapping operation will not be performed. Only wrapping will be performed and measured.                                                                                                    |
| -noverify                                      | -nov     | Verify operation will not be performed. Only sign will be performed and measured.                                                                                                    |
| -noverifyr                                     | -nvr     | Do not verify decryption results.                                                                                                    |
| -nowrap                                        | -now     | Perform only one wrapping operation. Only unwrapping will be performed and measured.                                                                                                    |
| -nslots <slot_threads></slot_threads>          | -ns      | Create multiple threads on the same slot(s). Specify <slot>x<number of="" threads="">, with multiple slots separated by commas. The example below creates 5 threads on slot 1 and 20 threads on slot 2:  Example: -nslots 1x5,2x20  You must specify either this option or -slots. See "-slots <slots>" on the next page.</slots></number></slot>                                                                                                    |
| -objcount <objnum></objnum>                    | -obj     | Interpretation of this parameter depends on test mode. If this is a find objects test, it specifies the number of objects to create. If this parameter is unspecified, a default of <b>1000</b> is used. For symgen operations, this specifies the total number of objects to create. If this parameter is unspecified, a default of <b>0</b> is used, which means 'unlimited'. For rsakeygen operations, this specifies the total number of key pairs to create. Again, if this parameter is unspecified, a default of <b>0</b> is used, which means 'unlimited'. |
| -outputlen <length-in-bytes></length-in-bytes> | -ol      | Size of output length in bytes for SHAKE.                                                                                                    |
| -packet <packet_size></packet_size>            | -p       | Size of packet used in operation.                                                                                                    |
| -parmfile <param_file></param_file>            | -prm     | File for EC curve parameters or OAEP source data (0 = none for OAEP).                                                                                                    |

| Argument(s)                          | Shortcut | Description                                                                                                    |
|--------------------------------------|----------|----------------------------------------------------------------------------------------------------|
| -password <password> -pwd</password> |          | Specify password to use for token.                                                                                                    |
| -pbkd2prf                            |          | Specify the type of PRF to use for PBKD2-based key derivation.                                                                                                    |
| <b>-ped</b> <0/1>                    | -ped     | Specifies the type of PED connection. This applies only to the first HSM slot to be specified using the <b>-slots</b> option. <b>Valid values:0</b> (local), <b>1</b> (remote)                                                                                                    |
| -prftype <type></type>               | -prf     | Specify the type of PRF to use for PRF based key derivation.                                                                                                    |
| -scroll                              | -scr     | Scroll the output instead of overwriting it each time.                                                                                                    |
| -session                             | -ses     | Use session objects instead of token objects.                                                                                                    |
| -sharefile <filename></filename>     | -shf     | Shared data file used for operation.                                                                                                    |
| -silent                              | -sil     | Disables system "beep" that is generated when a error occurs.                                                                                                    |
| -slots <slots></slots>               | -s       | List of slots to use (slot numbers separated by commas). List the same slot multiple times to create multiple threads on that slot. The example below creates 2 threads on slot 1 and 3 threads on slot 2:  Example: -slots 1,1,2,2,2  To create many threads on the same slot, use -nslots instead. See "-nslots <slot_threads>" on the previous page.</slot_threads> |
| -startdate <yyyymmdd></yyyymmdd>     | -sta     | Validity start date for key in format <yyyymmdd>.</yyyymmdd>                                                                                                    |
| -subprime <size></size>              | -sub     | Size of the subprime in bits.                                                                                                    |
| -sym_c_u_d <value></value>           | -scud    | For each test loop, create the key(s), use the key(s) and then delete the key(s). Only supported for symmetric enc/dec/sig/verifywhen -nosign, -noverify, -noenc and -nodec are NOT used. This argument takes a value that indicates how many times the key(s) should be used before it is deleted and a new key(s) is created. This value must be 1 or larger.        |
| -symm <mechanism></mechanism>        | -sym     | Select symmetric key mechanism for symderive/pbegen or key choice for symgen (can also use <b>-keychoice</b> ).                                                                                                    |
| -template                            | -tp      | Attaches a generic unwrap template or derive template for the wrapunwrap or symderive mode respectively.                                                                                                    |
| -timed <secs></secs>                 | -t       | Fixed amount of time to run (seconds).                                                                                                    |

| Argument(s)          | Shortcut | Description                                                           |
|----------------------|----------|-----------------------------------------------------------------------|
| -usage <uses></uses> | -u       | Number of times a key is allowed to be used.                          |
| -verbose             | -v       | Show all thread performances. Default is only first and last threads. |

## **Operating Modes**

The following table lists the available operating modes for the **multitoken** utility. The operating mode is specified using the **-mode** parameter.

| Mode         | Description        |
|--------------|--------------------|
| aescmac      | AES CMAC sign      |
| aesenc       | AES ECB encrypt    |
| aesenccbc    | AES CBC encrypt    |
| aesenccfb8   | AES CFB8 encrypt   |
| aesenccfb128 | AES CFB128 encrypt |
| aesencctr    | AES CTR encrypt    |
| aesencgcm    | AES GCM encrypt    |
| aesenckw     | AES KW encrypt     |
| aesenckwp    | AES KWP encrypt    |
| aesencofb    | AES OFB encrypt    |
| aesgmac      | AES GMAC sign      |
| aesmac       | AES MAC sign       |
| aeswrapkw    | AES KW wrap        |
| aeswrapkwp   | AES KWP wrap       |
| aesxts       | AES XTS encrypt    |
| ariacmac     | ARIA CMAC sign     |
| ariaenc      | ARIA ECB encrypt   |

| Mode                        | Description                                   |
|-----------------------------|-----------------------------------------------|
| ariaenccbc                  | ARIA CBC encrypt                              |
| ariaenccfb8                 | ARIA CFB8 encrypt                             |
| ariaenccfb128               | ARIA CFB128 encrypt                           |
| ariaencctr                  | ARIA CTR encrypt                              |
| ariaencofb                  | ARIA OFB encrypt                              |
| ariamac                     | ARIA MAC sign                                 |
| bip32childkeyderive         | BIP32 Child Key (Normal) Derivation           |
| bip32childkeyhardenedderive | BIP32 Child Key (Hardened) Derivation         |
| bip32childkeypublicderive   | BIP32 Child Key (public to public) Derivation |
| bip32gbcssha256sigver       | SHA256 BIP32-GBCS sign                        |
| bip32masterkeyderive        | BIP32 Master Key Derivation                   |
| bip32sha1sigver             | SHA1 BIP32 sign                               |
| bip32sha224sigver           | SHA224 BIP32 sign                             |
| bip32sha256sigver           | SHA256 BIP32 sign                             |
| bip32sha384sigver           | SHA384 BIP32 sign                             |
| bip32sha512sigver           | SHA512 BIP32 sign                             |
| bip32sigver                 | BIP32 sign                                    |
| des3enccfb8                 | DES3 CFB8 encrypt                             |
| des3enccfb64                | DES3 CFB64 encrypt                            |
| des3encctr                  | DES3 CTR encrypt                              |
| des3encofb                  | DES3 OFB encrypt                              |
| descmac                     | DES3 CMAC sign                                |
| desenc                      | DES3 ECB encrypt                              |

| Mode                  | Description                     |
|-----------------------|---------------------------------|
| desencebe             | DES3 CBC encrypt                |
| desmac                | DES3 MAC sign                   |
| desx919mac            | DES3 X919 MAC sign              |
| dhparamsgen           | DH Domain Parameter Generation  |
| dsakeygen             | DSA Key Generation              |
| dsaparamsgen          | DSA Domain Parameter Generation |
| dsasigver             | DSA bare sign                   |
| dukptderive           | DUKPT key derivation            |
| ecdhcderive           | ECDH Cofactor derive key        |
| ecdhderive            | ECDH derive key                 |
| ecdhderivewrapnew     | ECDH derive and wrap new        |
| ecdhderivewrapold     | ECDH derive and wrap old        |
| ecdsagbcssha256sigver | SHA256 ECDSA-GBCS sign          |
| ecdsakeygen           | ECDSA Key Generation            |
| ecdsakeygenwextrabits | ECDSA Key Gen with Extra Bits   |
| ecdsasha1sigver       | SHA1 ECDSA sign                 |
| ecdsasha224sigver     | SHA224 ECDSA sign               |
| ecdsasha256sigver     | SHA256 ECDSA sign               |
| ecdsasha384sigver     | SHA384 ECDSA sign               |
| ecdsasha512sigver     | SHA512 ECDSA sign               |
| ecdsasha3-224sigver   | SHA3-224 ECDSA sign             |
| ecdsasha3-256sigver   | SHA3-256 ECDSA sign             |
| ecdsasha3-384sigver   | SHA3-384 ECDSA sign             |

| Mode                            | Description                                            |
|---------------------------------|--------------------------------------------------------|
| ecdsasha3-512sigver             | SHA3-512 ECDSA sign                                    |
| ecdsasigver                     | ECDSA sign                                             |
| ecedwardskeygen                 | EC Edwards Key Generation                              |
| eciesaes128hmacsha256           | ECIES AES-128 enc/dec with HMAC SHA256                 |
| eciesaes128hmacsha256shared     | ECIES AES-128 enc/dec with HMAC SHA256 and shared data |
| eciesaes192hmacsha384           | ECIES AES-192 enc/dec with HMAC SHA384                 |
| eciesaes192hmacsha384shared     | ECIES AES-192 enc/dec with HMAC SHA384 and shared data |
| eciesaes256hmacsha512           | ECIES AES-256 enc/dec with HMAC SHA512                 |
| eciesaes256hmacsha512shared     | ECIES AES-256 enc/dec with HMAC SHA512 and shared data |
| eciesdes3hmacsha224             | ECIES DES3 enc/dec with HMAC SHA224                    |
| eciesdes3hmacsha224shared       | ECIES DES3 enc/dec with HMAC SHA224 and shared data    |
| eciesshimaes128hmacsha256       | ECIES AES-128 with HMAC SHA256 decrypt                 |
| eciesshimaes128hmacsha256shared | ECIES AES-128 with HMAC SHA256 and shared data decrypt |
| eciesshimaes192hmacsha384       | ECIES AES-192 with HMAC SHA384 decrypt                 |
| eciesshimaes192hmacsha384shared | ECIES AES-192 with HMAC SHA384 and shared data decrypt |
| eciesshimaes256hmacsha512       | ECIES AES-256 with HMAC SHA512 decrypt                 |
| eciesshimaes256hmacsha512shared | ECIES AES-256 with HMAC SHA512 and shared data decrypt |
| eciesshimdes3hmacsha224         | ECIES DES3 with HMAC SHA224 decrypt                    |
| eciesshimdes3hmacsha224shared   | ECIES DES3 with HMAC SHA224 and shared data decrypt    |
| eciesshimxorhmacsha1            | ECIES XOR with HMAC SHA1 decrypt                       |
| eciesshimxorhmacsha1shared      | ECIES XOR with HMAC SHA1 and shared data decrypt       |
| eciesxorhmacsha1                | ECIES XOR enc/dec with HMAC SHA1                       |
| eciesxorhmacsha1shared          | ECIES XOR enc/dec with HMAC SHA1 and shared data       |

| Mode                   | Description                   |
|------------------------|-------------------------------|
| ecmontkeygen           | EC Montgomery Key Generation  |
| eddsanaclsha1sigver    | SHA1 EDDSA NaCl sign          |
| eddsanaclsha224sigver  | SHA224 EDDSA NaCl sign        |
| eddsanaclsha256sigver  | SHA256 EDDSA NaCl sign        |
| eddsanaclsha384sigver  | SHA384 EDDSA NaCl sign        |
| eddsanaclsha512sigver  | SHA512 EDDSA NaCl sign        |
| eddsanaclsigver        | EDDSA NaCl sign               |
| eddsasha1sigver        | SHA1 EDDSA sign               |
| eddsasha224sigver      | SHA224 EDDSA sign             |
| eddsasha256sigver      | SHA256 EDDSA sign             |
| eddsasha384sigver      | SHA384 EDDSA sign             |
| eddsasha512sigver      | SHA512 EDDSA sign             |
| eddsaphsigver          | EDDSA PH sign                 |
| eddsasigver            | EDDSA sign                    |
| extractinsert          | Extract Insert masked objects |
| findobject             | Find objects                  |
| haLogin                | HA Login                      |
| kcdsakeygen            | KCDSA Key Generation          |
| kcdsasha1sigver        | SHA51 KCDSA sign              |
| kcdsasha1sigvernopad   | SHA1 KCDSA NO-PAD sign        |
| kcdsasha224sigver      | SHA224 KCDSA sign             |
| kcdsasha224sigvernopad | SHA224 KCDSA NO-PAD sign      |
| kcdsasha256sigver      | SHA256 KCDSA sign             |

| Mode                   | Description                                          |
|------------------------|------------------------------------------------------|
| kcdsasha256sigvernopad | SHA256 KCDSA NO-PAD sign                             |
| kcdsasha384sigver      | SHA384 KCDSA sign                                    |
| kcdsasha384sigvernopad | SHA384 KCDSA NO-PAD sign                             |
| kcdsasha512sigver      | SHA512 KCDSA sign                                    |
| kcdsasha512sigvernopad | SHA512 KCDSA NO-PAD sign                             |
| kcdsasigver            | HAS160 KCDSA 1024-bit sign                           |
| kcdsasigvernopad       | HAS160 KCDSA NO-PAD 1024-bit sign                    |
| keccak-224             | KECCAK-224 Hashing                                   |
| keccak-256             | KECCAK-256 Hashing                                   |
| keccak-384             | KECCAK-384 Hashing                                   |
| keccak-512             | KECCAK-512 Hashing                                   |
| md5                    | MD5 Hashing                                          |
| milenage               | 3GPP Milenage AUTN                                   |
| multisignvalue         | Multisign w/ masked key NOTE: not used; deprecated.  |
| ntlsEcho               | Test NTLS/SSL Throughput                             |
| objectcreation         | Create/delete object                                 |
| openclosesession       | Open/close session                                   |
| pbegen                 | PBE key generation                                   |
| randgen                | Random number generation                             |
| rc4enc                 | RC4 encrypt                                          |
| rsa1863auxprimekeygen  | RSA FIPS 186-3 using Auxiliary Primes key generation |
| rsa1863primekeygen     | RSA FIPS 186-3 using Primes key generation           |
| rsaenc                 | RSA encrypt                                          |

| Mode               | Description                |
|--------------------|----------------------------|
| rsakeygen          | RSA key generation         |
| rsaoaepenc         | RSA OAEP encrypt           |
| rsapkcsenc         | RSA PKCS encrypt / decrypt |
| rsasigver          | RSA sign                   |
| rsax931keygen      | RSA X9.31 key generation   |
| rsax931sigver      | X9.31 RSA sign             |
| seedcmac           | SEED CMAC sign             |
| seedenc            | SEED ECB encrypt           |
| seedenccbc         | SEED CBC encrypt           |
| seedencctr         | SEED CTR encrypt           |
| seedmac            | SEED MAC sign              |
| sha1               | SHA-1 Hashing              |
| sha1dsasigver      | SHA1 DSA sign              |
| sha1hmac           | SHA1 HMAC sign             |
| sha1rsapsssigver   | SHA1 RSA PSS sign          |
| sha1rsasigver      | SHA1 with RSA sign         |
| sha1rsax931sigver  | SHA1 X9.31 RSA sign        |
| sha224             | SHA-224 Hashing            |
| sha224dsasigver    | SHA224 DSA sign            |
| sha224hmac         | SHA224 HMAC sign           |
| sha224rsaoaepenc   | SHA224 RSA OAEP encrypt    |
| sha224rsapsssigver | SHA224 RSA PSS sign        |
| sha224rsasigver    | SHA224 with RSA sign       |

| Mode                | Description                        |
|---------------------|------------------------------------|
| sha224rsax931sigver | SHA224 X9.31 RSA sign              |
| sha256              | SHA-256 Hashing                    |
| sha256dsasigver     | SHA256 DSA sign                    |
| sha256hmac          | SHA256 HMAC sign                   |
| sha256rsaoaepenc    | SHA256 RSA OAEP encrypt            |
| sha256rsapsssigver  | SHA256 RSA PSS sign                |
| sha256rsasigver     | SHA256 with RSA sign               |
| sha256rsax931sigver | SHA256 X9.31 RSA sign              |
| sha384              | SHA-384 Hashing                    |
| sha384hmac          | SHA384 HMAC sign                   |
| sha384rsaoaepenc    | SHA384 RSA OAEP encrypt            |
| sha384rsapsssigver  | SHA384 RSA PSS sign                |
| sha384rsasigver     | SHA384 with RSA sign               |
| sha384rsax931sigver | SHA384 X9.31 RSA sign              |
| sha512              | SHA-512 Hashing                    |
| sha512hmac          | SHA512 HMAC sign                   |
| sha512rsaoaepenc    | SHA512 RSA OAEP encrypt            |
| sha512rsapsssigver  | SHA512 RSA PSS sign                |
| sha512rsasigver     | SHA512 with RSA sign               |
| sha512rsax931sigver | SHA512 X9.31 RSA sign              |
| shake-128           | SHAKE-128 Hashing                  |
| shake-256           | SHAKE-256 Hashing                  |
| sim3extractinsert   | SIM3 Extract Insert masked objects |

| Mode               | Description                          |
|--------------------|--------------------------------------|
| simextractinsert   | SIMExtract Insert masked objects     |
| simmultisign       | SIMMultisign w/ masked key           |
| sm2dsasha1sigver   | SHA1 SM2DSA sign                     |
| sm2dsasha224sigver | SHA224 SM2DSA sign                   |
| sm2dsasha256sigver | SHA256 SM2DSA sign                   |
| sm2dsasha384sigver | SHA384 SM2DSA sign                   |
| sm2dsasha512sigver | SHA512 SM2DSA sign                   |
| sm2dsasigver       | SM2DSA sign                          |
| sm2dsasm3sigver    | SM3 SM2DSA sign                      |
| sm3                | SM3 Hashing                          |
| sm3hmac            | SM3 HMAC sign                        |
| sm4enc             | SM4 ECB encrypt                      |
| sm4enccbc          | SM4 CBC encrypt                      |
| sm4enccbcpad       | SM4 CBC PAD encrypt                  |
| symderive          | Symmetric key derivation             |
| symgen             | Symmetric key generation             |
| tuak               | 3GPP Tuak AUTN                       |
| wrapunwrap         | Wrap/unwrap operations               |
| x942dhderive       | X9.42 DH Derive                      |
| x942dhhybridderive | X9.42 DH Hybrid Derive               |
| x942dhkeygen       | X9.42 DH Key Pair Generation         |
| x942dhparamsgen    | X9.42 DH Domain Parameter Generation |

#### **Notes**

1. If you are performing RSA operations, you have the option of specifying a key size (512, 1024, 2048, 4096, 8192). If no key size is specified, the default key size of 2048 will be used. For example:

```
multitoken -mode rsasigver -key 512 -slots 1
```

- 2. If you are performing wrapunwrap operation, it will perform the following operations:
  - Generate RSA key pair and a symmetric DES key.
  - · Wrap DES key with RSA public key.
  - Unwrap wrapped key above with RSA private key.
  - · Verify the unwrapped key.
- **3.** If you are performing a Multisign operation, you have the option of specifying a key size (512, 1024, 2048, 4096, 8192). If no key size is specified, the default key size of 1024 is used. For example:

```
multitoken m simmultisign -ns 6x20 -pwd userpin2 -f
```

- **4.** A thread is spawned to perform tests on each slot specified. A slot can be specified multiple times, in which case multiple threads will be created for the slot.
- 5. For modes:
  - sha256rsasigver SHA256 with RSA
  - sha384rsasigver SHA384 with RSA
  - sha512rsasigver SHA512 with RSA

If you specify a keysize on the command line (-key, any of 1024, 2048 or 4096), a file called "1024" or "2048" or "4096" is created - that is the keysize parameter is parsed as a filename to which results are saved.

6. There are two types of ECIES modes, regular modes and SHIM modes. The non-SHIM modes perform normal ECIES encryption, decryption, or both. The ECIES SHIM modes (ECIES modes with the word "shim" in them) are designed to test the ECIES SHIM implementation. The ECIES SHIM only supports decryption operations, so it requires all input (private key, encrypted data and plaintext) to be specified as input files using the parameters -ecieskey, -eciesenc and -eciesenc. The input files can be created by running the non-SHIM modes, and specifying the parameters -ecieskey, -eciesdata and -eciesenc, which are optional for the non-SHIM modes.

#### For non-SHIM ECIES modes:

- **-ecieskey** -- Specifies the file to receive the DER-encoded private key.
- **-eciesdata** -- Specifies the file to receive the plaintext data used.
- **-eciesece** -- Specifies the file to receive the encrypted data.

#### For ECIES SHIM modes:

- **-ecieskey** -- Specifies the file that contains the DER-encoded private key.
- -eciesdata -- Specifies the file that contains the plaintext data to use.
- -eciesece -- Specifies the file that contains the encrypted data.

#### Named and User-defined Curves

The Luna HSMs employ named and user-defined curves. **Multitoken** supports this option, as illustrated in the following example:

```
C:\Program Files\SafeNet\LunaClient>multitoken -mode ecdsasigver -s 1,1,1,1,1,1,1,1
Prime field curves:
        [0]secp112r1 [1]secp112r2 [2]secp128r1
                                                  [3]secp128r2
        [4]secp160k1 [5]secp160r1 [6]secp160r2 [7]secp192k1
        [8]secp224k1 [9]secp224r1 [10]secp256k1 [11]secp384r1(P-384)
        [12]secp521r1(P-521)
        [13]X9 62 prime192v1 [14]X9 62 prime192v2 [15]X9 62 prime192v3
        [16]X9 62 prime239v1 [17]X9 62 prime239v2 [18]X9 62 prime239v3
        [19]X9 62 prime256v1(P-256)
Characteristic two field curves:
        [20]sect113r1 [21]sect113r2 [22]sect131r1 [23]sect131r2
        [24]sect163k1 [25]sect163r1 [26]sect163r2 [27]sect193r1
        [28]sect193r2 [29]sect233k1 [30]sect233r1 [31]sect239k1
        [32]sect283k1 [33]sect283r1 [34]sect409k1 [35]sect409r1
        [36]sect571k1 [37]sect571r1
        [38]X9 62 c2pnb163v1 [39]X9 62 c2pnb163v2 [40]X9 62 c2pnb163v3
        [41]X9 62 c2pnb176v1 [42]X9 62 c2tnb191v1 [43]X9 62 c2tnb191v2
        [44]X9 62 c2tnb191v3 [45]X9 62 c2pnb208w1 [46]X9 62 c2tnb239v1
        [47]X9_62_c2tnb239v2 [48]X9_62_c2tnb239v3 [49]X9_62_c2pnb272w1
        [50]X9 62 c2pnb304w1 [51]X9 62 c2tnb359v1 [52]X9 62 c2pnb368w1
        [53]X9 62 c2tnb431r1
        [54]Brainpool_P160r1 [55]Brainpool_P160t1 [56]Brainpool_P192r1
        [57]Brainpool_P192t1 [58]Brainpool_P224r1 [59]Brainpool_P224t1
        [60]Brainpool P256r1 [61]Brainpool P256t1 [62]Brainpool P320r1
        [63]Brainpool P320t1 [64]Brainpool P384r1 [65]Brainpool P384t1
        [66]Brainpool P512r1 [67]Brainpool P512t1
User Defined curves:
        [68]Microsoft PlayReady P-160
Please pick a curve (0-67) or enter (99) for a user defined curve:99
Please enter the filename for the EC parameters:
Here, you would provide the filepath to the file specifying the Elliptical Curve parameters. The format and
content of the parameter file follow industry standards, and are discussed in more detail in "Named Curves and
User-Defined Parameters" on page 1 in the SDK Reference Guide.
```

## SKS and Per Key Auth

PerKeyAuth and/or SKS (added for HSM firmware 7.7.0 and newer) can be incorporated into other test modes.

For example

#### Per Key Authorization:

The "-keyauthdata" option can be used to specify authorization data (that is CKA\_AUTH\_DATA) that should be applied to any key(s) created to support the test.

For example, in an ECDH test, authorization data will be applied to the ECDH keys. The "-keyauthtype" can be used to specify how the authorization data is to be used.

Two main ways to use are;

- > authorize the key(s) once, and use it many times and then rescind authorization, and
- > authorize the key before each use and rescind authorization after each use.

For example, in an ECDH test,

- > the private key can be authorized once and used for the duration of the test, or
- > the private key can be authorized before each ECDH operation and authorization is rescinded after each operation.

For tests that use an initial set of keys and create child keys (that is, derivation or wrap/unwrap tests), "applytochild" can be used specify that the Per Key Authorization settings should also be applied to the child key(s).

For key generation test, "-keyauthdata" can be specified as the generated keys are not used. The key authorization data will be applied to the generated key.

Per Key Authorization functionality can be used only on User Partitions and only by the Crypto-Officer role.

#### Scalable Key Storage (SKS)

Options used for -simblobuse

SIM insertion and keys deletion test:

- 1. Specify both -nodec & -noenc or both -nosign and -noverify
- 2. Specify any crypto mode (e.g. any encrypt/decrypt or sign/verify mode)

SIM insertion, Per Key Authorization, keys deletion test:

- 1. Specify both -nodec & -noenc or both -nosign and -noverify
- 2. Specify any crypto mode (e.g. any encrypt/decrypt or sign/verify mode) Specify Per Key Authorization options.

SIM insertion, Per Key Authorization, crypto (enc/dec or sign/verify), keys deletion test:

- 1. Specify any crypto mode (e.g. any encrypt/decrypt or sign/verify mode)
- 2. Specify Per Key Authorization options.

### Example with LCO role

```
[me@localhost bin]# ./multitoken m simextractinsert -ns 6x20 -lco -pwd userpin2 -f multitoken (64-bit) v8.0.0-161. Copyright (c) 2019 SafeNet. All rights reserved.

Warning: Key size not specified. Using default key size of 1024.

Initializing library...Finished Initializing
```

...done.

Do you wish to continue?

Enter 'y' or 'n':

Constructing thread objects.

Logging in to tokens...

slot 6... Serial Number 1334093726636

Please wait, creating test threads.

Test threads created successfully. Press ENTER to terminate testing.

SIMExtract Insert masked objects:

Using token objects.

Logged in as Limited Crypto Officer.

|              | +     |       | xfers/sec | elapsed     |      |      |
|--------------|-------|-------|-----------|-------------|------|------|
| 6 <b>,</b> 0 | 6, 19 | total | average   | time (secs) | /sec | /sec |
|              | -     |       |           |             |      |      |
| 10.0         | 10.0  | 206.4 | 211.923*  | 350         | 0.0  | 0.0  |

Waiting for threads to terminate.

[me@localhost bin]# ./multitoken m simmultisign -ns 6x20 -lco -pwd userpin2 -f multitoken (64-bit) v8.0.0-161. Copyright (c) 2019 SafeNet. All rights reserved.

Warning: Blob count not specified. Using default key size of 1.

Initializing library...Finished Initializing
...done.

Do you wish to continue?

Enter 'y' or 'n':

Constructing thread objects.

Logging in to tokens...

slot 6... Serial Number 1334093726636

Please wait, creating test threads.

Test threads created successfully. Press ENTER to terminate testing.

SIMMultisign w/ masked key : (packet size = 16 bytes)

Using token objects.

Logged in as Limited Crypto Officer.

|      | +     | signatu | res/second | ı | elapsed     |      |      |
|------|-------|---------|------------|---|-------------|------|------|
| 6, 0 | 6, 19 | total   | average    |   | time (secs) | /sec | /sec |
|      |       |         |            |   |             |      |      |
| 92.8 | 92.0  | 1844.9  | 1843.808*  |   | 145         | 0.0  | 0.0  |

Waiting for threads to terminate. [me@localhost bin]#

# **CHAPTER 4:** rbs

RBS implements the Remote Backup Service to remotely backup your HSMs. RBS is run on a workstation with a Luna Backup HSM connected.

RBS requires PEDclient to be running both on the RBS computer and on the host of the Luna HSM primary (the HSM being backed-up from, or being restored-to). PEDclient enables the communication link over which RBS works.

PEDclient is also used in conjunction with PEDserver to enable Remote PED, and in the case where both the Backup HSM and the Remote PED are connected to the same administrative workstation, you might legitimately have all three of RBS, PEDserver, and PEDclient running on the one system.

#### **Syntax**

#### rbs [--daemon] [--genkey] [--nopassword] [--config] [--help]

| Argument(s) | Shortcut | Description                                                   |  |
|-------------|----------|---------------------------------------------------------------|--|
| config      | -с       | Runs RBS to select devices to support for Remote Backup.      |  |
| daemon      | -d       | Runs RBS in daemon (background) mode (Linux/UNIX only).       |  |
| genkey      | -g       | Runs RBS to generate private key/certificate for Remote Backu |  |
| help        | -h       | Displays help information for the rbs command.                |  |
| nopassword  | -n       | Require no password for encoded keys.                         |  |

### Examples

```
[admin@myluna bin] # ./rbs --config

[admin@myluna bin] # ../rbs/bin/rbs --daemon
Enter password : *******
[admin@myluna bin] # ./rbs --genkey
Enter password : *******
Verify password: *******
[admin@myluna bin] #
[admin@myluna bin] # ./rbs --genkey
```

[admin@myluna bin] # ./rbs --nopassword

[admin@myluna bin]#

# **CHAPTER 5:** salogin

Cryptographic applications that are not specifically adapted to use an HSM Server can be run using Luna HSMs, with the aid of the **salogin** utility. This section provides the settings required for some widely-used applications.

The **salogin** client-side utility is provided to assist clients that do not include the requisite HSM login and logout capability within the client application. OpenSSL, for example, can be used with HSMs, but has no inherent ability to provide credentials to the HSM.

**NOTE** The **salogin** utility does not work with STC-enabled slots. If you require **salogin** with your applications, you must use NTLS client links.

#### Using salogin

Run the utility from a shell or command prompt, or include it in scripts.

### **Syntax**

**salogin** {-o | -c} [-p <password>] [-s <slot> | -l <label>] [-i <hi:lo>] [-u] [-r <server\_IP>] [-q <port>] [-v] [-h]

| Argument(s)                | Description                                                                                                    |
|----------------------------|----------------------------------------------------------------------------------------------------|
| -c                         | Close application access.                                                                                                    |
| -h                         | Display this help.                                                                                                    |
| -i <hi:lo></hi:lo>         | Specifies the application ID high and low components.                                                                             |
| -I <label></label>         | Specifies the partition label. Include either -I or -s to specify the desired partition.                                          |
| -0                         | Open application access.                                                                                                    |
| -p <password></password>   | Specifies the challenge password - if a challenge password exists and this argument is not included, login will not be performed. |
| - <b>q</b> <port></port>   | Specifies the remote PED server port.  Default: 1503                                                                              |
| -r <server_ip></server_ip> | Specifies the remote PED server IP.                                                                                               |
| <b>-s</b> <slot></slot>    | Specifies the slot ID number. Include either -I or -s to specify the desired partition.  Default: 0                               |

| Argument(s) | Description                                                                                                    |
|-------------|----------------------------------------------------------------------------------------------------|
| -u          | Specifies that login should be performed as the Crypto User. If this argument is not included, the Crypto Officer will be logged in. |
| -v          | Show verbose logs.                                                                                                    |

## **Examples**

```
salogin -o -s 1 -i 1:1
# open a persistent application connection
# on slot 1 with app id 1:1

salogin -o -s 1 -i 1:1 -p HT7bHTHPRp/4/Cdb
# open a persistent application connection
# and login with Luna HSM challenge

salogin -c -s 1 -i 1:1
# close persistent application connection 1:1
# on slot 1
```

#### Attempting to use salogin on an STC-enabled slot

```
Slot Id -> 0
Label -> stc_ppso
Serial Number -> 1213429268189
```

Model -> LunaSA Firmware Version -> 7.0.1

Configuration -> Luna User Partition With SO (PW) Signing With Cloning Mode

Slot Description  $\rightarrow$  Net Token Slot

Current Slot Id: 0

lunacm:>slot list

Command Result : No Error

lunacm:>stc status

Enabled: Yes Status: Connected

Channel ID: 3

Cipher Name: AES 256 Bit with Cipher Block Chaining

HMAC Name: HMAC with SHA 512 Bit

Command Result : No Error

lunacm:>stc identityshow

Client Identity Name: mySTCclientID

```
58feec48e485762c39a8c32f94cf535bf545699e
Public Key SHA1 Hash:
List of Registered Partitions:
Partition Identity Partition
                                      Partition Public Key SHA1 Hash
Label
                     Serial Number
                     1213429268189
                                      d4d4d65d281fd17580c56ddf09439c79c466a09a
par1
Command Result : No Error
lunacm:>clientconfig listservers
                                          Channel
Server ID Server
           192.20.11.184
                                          STC
Command Result : No Error
lunacm:>exit
# ./salogin -o -s 0 -i 1:1 -p userpin
CA OpenApplicationID: failed to open application id. err 0x80000030
token not present or app id already open?
```

#### Other Options

For Java applications, consider using the KeyStore interface. It is internally consistent with the service provider interface defined by SUN/Oracle and does not require any proprietary code or applications.

**NOTE** The Luna Keystore is not a physical file like a regular JKS. It is a virtual interface to the HSM and contains only handles for the private key objects.

If you are using an integration that does not refer to a KeyStore then the **salogin** utility might be required. You are then limited to working with one partition. The utility will work with any Luna HSM, as long as it is visible to the client at the time the library is initialized.

# **CHAPTER 6:** pscp

The Luna HSM Client software includes the **pscp** utility, used to securely move updates and certificates and other files from a source computer onto the Luna appliance, or to move appliance certificates or log files out to a client computer.

**NOTE** For Linux/UNIX-based operating systems, you can also use the standard **scp** utility, with the same syntax described for **pscp**.

All packages from Thales are signed and encrypted and come with an authorization code (authcode) that must be provided to decrypt and use the package.

### **Syntax**

#### Client to appliance

pscp [options] [<user>@]<host/IP>:<source> <target>

#### **Appliance to client**

pscp [options] <source> [<source>...] [<user>@]<host/IP>:<target>

#### List files on the appliance

pscp [options] -Is <user>@<host/IP>:<file path>

**NOTE** When using **scp** or **pscp** over an IPv6 network, enclose addresses in square brackets.

| Argument(s)                    | Description                    |
|--------------------------------|--------------------------------|
| -р                             | Preserve file attributes.      |
| -q                             | Quiet do not show statistics.  |
| -r                             | Copy directories recursively.  |
| -S <path_to_ssh></path_to_ssh> | Specify the location of SSH.   |
| -v                             | Show verbose messages.         |
| <b>-P</b> <port></port>        | Connect to the specified port. |

| Argument(s)               | Description                              |  |
|---------------------------|------------------------------------------|--|
| -pw <password></password> | Login with specified password.           |  |
| -unsafe                   | Allow server-side wildcards (dangerous). |  |

#### **Examples**

The following examples illustrate how to transfer files from a Luna HSM Client to a Luna Network HSM, and from a Luna Network HSM to a Luna HSM Client.

#### Transferring a file from a Luna HSM Client to a Luna Network HSM

```
/usr/safenet/lunaclient/bin/>scp test-file.txt admin@myluna: admin@myluna's password: *******
test-file.txt | 0 kB | 0.1 kB/s | ETA: 00:00:00 | 100%
```

/usr/safenet/lunaclient/bin/>

The colon is required. Type nothing after the colon when moving files onto the Luna appliance. All files that are **pscp**'d to the Luna appliance go to a predetermined directory, which you cannot change (for security reasons). While it is possible to change the filename during pscp (by typing a new filename after the colon in the pscp command), this is not recommended, since most operations expect certain filenames and can fail if those are not found.

/usr/safenet/lunaclient/>

If the arriving file carries an unexpected name, it might not be handled correctly by subsequent commands.

If you have SSH located in a non-standard (UNIX) location, launch the **pscp** command with the "-S" option (that's an uppercase "S"), followed by the path to SSH, before supplying the paths to the source and target files, like:

```
pscp -S /usr/bin/ssh <source file> <dest file>
```

#### Transferring a file from a Luna Network HSM to a Luna HSM Client

Note the dot (.) at the end of the command, denoting "place the resulting file in the current directory".

# CHAPTER 7: vtl

The **vtl** (Virtual Token Library) command-line utility is installed with the Luna HSM Client software. It is used to manage the relationship between your Client computer and one or more Luna appliances.

**NOTE** Many **vtl** functions have been moved to LunaCM. Thales recommends using LunaCM for client configuration wherever possible. See lunacm:> **clientconfig** for details.

Open a command prompt window or console, cd to the directory where you installed your client software, and run the **vtl** command (with the **-h** option, to see the available sub-commands).

These are the commands that you can use to manage the relationship between your Luna HSM Client computer and one or more Luna appliances (either Luna Network HSMs, or Luna Backup HSM configured for remote backup). You must have Administrator privileges on the client computer. If you do not also have authority on the Luna appliance(s), then you need the co-operation of the person who holds that authority.

```
admin@mycomputer:~>vtl
usage: (select command -h for additional information)
```

**NOTE** You need to be Administrator (or equivalent) when running **vtl** commands that need to access /etc and /user (and the equivalents in Windows).

#### Subcommands

| Subcommand      | Description                                                                                                    |
|-----------------|----------------------------------------------------------------------------------------------------|
| addCA           | Add a Certificate Authority root chain certificate to the list of CAs registered on the client. See "vtl addCA" on page 91.                 |
| addServer       | Adds the specified server to the client's list of trusted servers. See "vtl addServer" on page 92.                                          |
| addServerNoCert | Add an HSM server's IP/hostname to the client's list of Luna Network HSM servers. See "vtl addServerNoCert" on page 93.                     |
| cklogsupport    | Enable or disable CKLOG support. See "vtl cklogsupport" on page 94.                                                                         |
| createCert      | Create (or re-create) the client's certificate and private key used for NTLS (Network Trust Link Service). See "vtl createCert" on page 95. |
| createCSR       | Create a Certificate Signing Request (CSR)—a private key and unsigned client certificate. See "vtl createCSR" on page 97.                   |

| Subcommand         | Description                                                                                                    |
|--------------------|----------------------------------------------------------------------------------------------------|
| deleteCA           | Delete a Certificate Authority root chain certificate from the truststore on the client. See "vtl deleteCA" on page 99.                                                               |
| deleteServer       | Remove a server/host from the client's list of trusted HSM servers. See "vtl deleteServer" on page 100.                                                                               |
| deleteServerNoCert | Delete the IP/hostname of a Luna Network HSM server from the list of servers, without deleting the certificate associated with that server. See "vtl deleteServerNoCert" on page 101. |
| examineCert        | Display details of a specified certificate. See "vtl examineCert" on page 102.                                                                                                    |
| fingerprint        | Display the fingerprint of a specified certificate. See "vtl fingerprint" on page 104.                                                                                                |
| listCAs            | Display a list of the Certificate Authority root chain certificates registered on the client. See "vtl listCAs" on page 105.                                                          |
| listServers        | Display a list of HSM servers trusted by this client. See "vtl listServers" on page 106.                                                                                              |
| listSlots          | List all PKCS#11 cryptographic device slots that can be seen at this time. See "vtl listSlots" on page 107.                                                                           |
| logging            | Configure logging for Windows computers. See "vtl logging" on page 108.                                                                                                    |
| replaceServer      | Replace a named server/host from the client's list of trusted HSM servers with a new named server/host. See" vtl replaceServer" on page 109.                                          |
| supportinfo        | Create a support information file, when one is requested by Thales Customer Support. See "vtl supportInfo" on page 110.                                                               |
| verify             | Verify the visible HSM slots or partitions. See "vtl verify" on page 111.                                                                                                    |

# vtl addCA

Add a Certificate Authority root chain certificate to the client's trust store. This will allow the client to connect to partitions on a Luna Network HSM whose certificate is signed by the same CA.

You must be Administrator on your Client computer, or logged in as a user with Administrator privileges.

**NOTE** This feature requires minimum Luna HSM Client version 10.1. See Version Dependencies by Feature for more information.

## **Syntax**

vtl addCA -n <CA\_name> -c <cert\_filepath/name>

| Argument(s)                                | Description                                                                                  |
|--------------------------------------------|----------------------------------------------------------------------------------------------|
| -n <ip hostname=""></ip>                   | Name used to identify the Certificate Authority.                                             |
| -c <cert_filepath name=""></cert_filepath> | The name (including the path to its location on your computer) of the CA's certificate file. |

### Example

>vtl addCA -n CAroot -c "C:\Program Files\SafeNet\LunaClient\CAroot.pem" vtl (64-bit) v10.1.0. Copyright (c) 2019 SafeNet. All rights reserved.

New server CAroot successfully added to server list.

## vtl addServer

Adds the specified server to the client's list of trusted servers. You may wish to check the fingerprint of the server certificate with the "vtl fingerprint" on page 104 command before adding it. The server certificate is one that you have imported from the Luna appliance to your Client computer, using "pscp" on page 87 or scp.

You must be Administrator on your Client computer, or logged in as a user with Administrator privileges.

## **Syntax**

vtl addServer -n <IP/hostname> -c <cert\_filename>

| Argument(s)                        | Description                                                                                                    |
|------------------------------------|----------------------------------------------------------------------------------------------------|
| -n <ip hostname=""></ip>           | The hostname or IP address of the server to add. Use the IP address if the server's certificate uses its IP address instead of its hostname. If you are uncertain what format the server's certificate uses, contact your Luna appliance administrator, or look for the "CN=" field when using the "vtl examineCert" on page 102 command.                                   |
| -c <cert_filename></cert_filename> | The name (including the path to its location on your computer) of the server's certificate file. Use the "pscp" on page 87 or scp utility to collect the server's certificate from the appliance, or use the certificate provided by your Luna appliance administrator. You may wish to confirm the authenticity of the certificate by using "vtl fingerprint" on page 104. |

## Example

```
$ ./vtl add -n 192.20.9.161 -c server161.pem
New server 192.20.9.161 successfully added to server list..
```

# vtl addServerNoCert

Add an HSM server's IP/hostname to the client's list of Luna Network HSM servers. You must also add the Certificate Authority's certificate chain to the client's trust store to establish a trusted connection (see "vtl addCA" on page 91).

You must be Administrator on your Client computer, or logged in as a user with Administrator privileges.

**NOTE** This feature requires minimum Luna HSM Client version 10.1. See Version Dependencies by Feature for more information.

### **Syntax**

#### vtl addServerNoCert-n <IP/hostname>

| Argument(s)              | Description                                                                                                    |
|--------------------------|----------------------------------------------------------------------------------------------------|
| -n <ip hostname=""></ip> | The hostname or IP address of the server to add. Use the IP address if the server's certificate uses its IP address instead of its hostname. If you are uncertain what format the server's certificate uses, contact your Luna appliance administrator. |

### Example

>vtl addservernocert -n 192.168.11.10 vtl (64-bit) v10.1.0. Copyright (c) 2019 SafeNet. All rights reserved.

New server 192.168.11.10 successfully added to server list.

# vtl cklogsupport

Enable or disable CKLOG support. CKLOG is a facility which can record all interactions between an application and our PKCS#11-compliant library. It allows a developer to debug an application by viewing what the library receives. See <u>Libraries</u> and <u>Applications</u> for more information.

### **Syntax**

vtl cklogsupport {enable | disable}

## Example

\$ ./vtl cklogsupport enable
Chrysoki2 LibUNIX = /usr/lib/libCryptoki2.so
Cklog not enabled
Enabling cklog

## vtl createCert

Creates the client's certificate and private key that are used by NTLS. Re-creates the key and certificate if they already exist.

**CAUTION!** If the key and certificate are re-created, the client will need to be removed and re-registered on each of the HSM servers with which it was registered.

**NOTE** The client hostname/IP (-n) is the only mandatory field for certificate creation. All other fields of the certificate are used simply for display and visual confirmation purposes. The NTLA never displays certificate data fields to the user, so the content in these fields is irrelevant.

#### **Syntax**

vtl createCert -n <IP/hostname> [-c <country\_code>] [-s <state>] [-l <locality>] [-o <organization>] [-u
<organization\_unit>] [-e <email\_address>] [-P <private\_key\_filename>] [-C <cert\_filename>] [-d <certificate\_validity\_period>] [-v]

| Argument(s)                            | Description                                                                                                    |
|----------------------------------------|----------------------------------------------------------------------------------------------------|
| -c <country></country>                 | The country where the client computer resides.                                                                                                    |
| -C <filename></filename>               | The specified filename (*.pem) for the certificate.  Default: <ip hostname="">.pem  NOTE Thales recommends using the default filename to avoid losing track of keys and certificates.</ip>       |
| -d <validity_period></validity_period> | Specifies the validity period for the client certificate, in days.  Default: <b>3650</b> (10 years)                                                                                              |
| -e <email_adress></email_adress>       | An email address to contact the certificate creator.                                                                                                    |
| -I <locality></locality>               | The locality where the client computer resides.                                                                                                    |
| -n <ip hostname=""></ip>               | The client hostname or IP address. This becomes the certificate Common Name (CN).                                                                                                    |
| -o <organization></organization>       | The name of the organization that owns the client computer.                                                                                                    |
| -P <filename></filename>               | The specified filename (*Key.pem) for the private key.  Default: <ip hostname="">Key.pem  NOTE Thales recommends using the default filename to avoid losing track of keys and certificates.</ip> |

| Argument(s)        | Description                                                                                    |
|--------------------|------------------------------------------------------------------------------------------------|
| -s <state></state> | The state where the client computer resides.                                                   |
| -u <unit></unit>   | The business unit or department that owns the client computer.                                 |
| -V                 | Verbose mode. Output extra information while creating the certificate and private key.         |
| -X                 | Deprecated option to encrypt the private key — the private key is always encrypted by default. |

#### Example

#### **Windows**

```
vtl createCert -n test
Private Key created and written to: E:\temp\clientCerts\testKey.pem
Certificate created and written to: E:\temp\clientCerts\test.pem

vtl createCert -n test -v
Using configuration from C:\Program Files\SafeNet\LunaClient\openssl.cnf
It needs to be at least 1024
Writing new private key to stdout E:\temp\clientCerts\testKey.pem'
CA [CA]:CA
Ontario [Ontario]:Ontario
Ottawa [Ottawa]:Ottawa
My company [My company]:My company
[]:
test [test]:test
[]:
Private Key created and written to: E:\temp\clientCerts\testKey.pem
Certificate created and written to: E:\temp\clientCerts\test.pem
```

#### **UNIX**

```
vtl createCert -n test
Private Key created and written to: /usr/safenet/lunaclient/cert/client/testKey.pem
Certificate created and written to: /usr/safenet/lunaclient/cert/client/test.pem
```

## vtl createCSR

Create a Certificate Signing Request (CSR)—a private key and unsigned client certificate. The certificate must be signed by a third party before being used to authenticate the Luna HSM Client.

**CAUTION!** If the key and certificate are re-created, existing NTLS connections are broken and the client must be removed and re-registered on each HSM server.

**NOTE** The client hostname/IP (-n) is the only mandatory field for certificate creation. All other fields of the certificate are used simply for display and visual confirmation purposes. The NTLA never displays certificate data fields to the user, so the content in these fields is irrelevant.

This feature requires minimum Luna HSM Client version 10.1. See Version Dependencies by Feature for more information.

### **Syntax**

vtl createCSR -n <IP/hostname> [-c <country\_code>] [-s <state>] [-l <locality>] [-o <organization>] [-u
<organization\_unit>] [-e <email\_address>] [-P <private\_key\_filename>] [-C <cert\_filename>] [-d <certificate\_validity\_period>] [-v]

| Argument(s)                            | Description                                                                                              |
|----------------------------------------|----------------------------------------------------------------------------------------------------|
| -c <country></country>                 | The country where the client computer resides.                                                           |
| -C <filename></filename>               | The specified filename (*CSR.pem) for the unsigned certificate.  Default: <ip hostname="">CSR.pem</ip>   |
|                                        | <b>NOTE</b> Thales recommends using the default filename to avoid losing track of keys and certificates. |
| -d <validity_period></validity_period> | Specifies the validity period for the client certificate, in days.  Default: <b>3650</b> (10 years)      |
| -e <email_address></email_address>     | An email address to contact the certificate creator.                                                     |
| -I <locality></locality>               | The locality where the client computer resides.                                                          |
| -n <ip hostname=""></ip>               | The client hostname or IP address. This becomes the certificate Common Name (CN).                        |
| -o <organization></organization>       | The name of the organization that owns the client computer.                                              |

| Argument(s)               | Description                                                                                                   |
|---------------------------|----------------------------------------------------------------------------------------------------|
| -P <filename></filename>  | The specified filename (* <b>Key.pem</b> ) for the private key.  Default: <ip hostname=""><b>Key.pem</b></ip> |
|                           | <b>NOTE</b> Thales recommends using the default filename to avoid losing track of keys and certificates.      |
| <b>-s</b> <state></state> | The state where the client computer resides.                                                                  |
| <b>-u</b> <unit></unit>   | The business unit or department that owns the client computer.                                                |
| -v                        | Verbose mode. Output extra information while creating the certificate and private key.                        |
| -x                        | Deprecated option to encrypt the private key — the private key is always encrypted by default.                |

## Example

>vtl createCSR -n 192.168.10.12 vtl (64-bit) v10.1.0. Copyright (c) 2019 SafeNet. All rights reserved.

Private Key created and written to: C:\Program
Files\SafeNet\LunaClient\cert\client\192.168.10.12Key.pem
Certificate CSR created and written to: C:\Program
Files\SafeNet\LunaClient\cert\client\192.168.10.12CSR.pem

# vtl deleteCA

Delete a Certificate Authority root chain certificate from the trust store on the client. This will break the NTLS connection between this client and any Luna Network HSM appliance authenticated by this CA.

You must be Administrator on your Client computer, or logged in as a user with Administrator privileges.

**NOTE** This feature requires minimum Luna HSM Client version 10.1. See Version Dependencies by Feature for more information.

## **Syntax**

vtl deleteCA -n <cert name>

| Argument(s)                | Description                                |
|----------------------------|--------------------------------------------|
| -n <cert_name></cert_name> | The name of the certificate to be deleted. |

### Example

>vtl deleteCA -n CAroot vtl (64-bit) v10.1.0. Copyright (c) 2019 SafeNet. All rights reserved.

CA CAroot successfully removed from server/CA list.

# vtl deleteServer

Removes the given host from the list of trusted HSM servers. View a list of all trusted servers with the command "vtl listServers" on page 106.

# **Syntax**

#### vtl deleteServer -n <IP/hostname>

| Argument(s)              | Description                                             |
|--------------------------|---------------------------------------------------------|
| -n <ip hostname=""></ip> | The hostname or IP address of the HSM server to delete. |

## Example

vtl delete -n LunaSA1

Server lunasal successfully removed from server list.

# vtl deleteServerNoCert

Delete the IP/hostname of a Luna Network HSM server from the list of servers, without deleting the certificate associated with that server. Use "vtl deleteCA" on page 99 to remove a certificate from the trust store.

**NOTE** This feature requires minimum Luna HSM Client version 10.1. See Version Dependencies by Feature for more information.

## **Syntax**

#### vtl deleteServerNoCert -n <IP/hostname>

| Argument(s)              | Description                                             |
|--------------------------|---------------------------------------------------------|
| -n <ip hostname=""></ip> | The hostname or IP address of the HSM server to delete. |

## Example

>vtl deleteservernocert -n 192.168.11.10 vtl (64-bit) v10.1.0. Copyright (c) 2019 SafeNet. All rights reserved.

Server 192.168.11.10 successfully removed from server/CA list.

### vtl examineCert

Displays the details of the specified certificate. If the command is issued with no additional parameters, it returns the client certificate. If the **-f** option is used, then a filespec is required, and the command returns the details of the indicated certificate.

#### **Syntax**

#### vtl examineCert [-f <filespec>]

| Argument(s)              | Description                                                                                                    |
|--------------------------|----------------------------------------------------------------------------------------------------|
| -f <filespec></filespec> | Specify the filespec of the certificate to return details for. The server cert files are located in the cert/server directory ( <name>Cert.pem, where <name> is the name specified when the server was added with "vtl addServer" on page 92.</name></name> |

#### Example

#### **Windows**

```
C:\Program Files\SafeNet\LunaClient>vtl examineCert -f cert\server\bigCert.pem
Certificate:
Data:
Version: 3(0x2)
Serial Number: 0 (0x0)
Signature Algorithm: sha256WithRSAEncryption
Issuer: C=CA, ST=Ontario, L=Ottawa, O=Chrysalis-ITS, CN=168.0.1.0
Validity
  Not Before: Nov 10 14:10:36 2011 GMT
  Not After: Nov 11 14:10:36 2021 GMT
Subject: C=CA, ST=Ontario, L=Ottawa, O=Chrysalis-ITS, CN=168.0.1.0
Subject Public Key Info:
  Public Key Algorithm: rsaEncryption
  RSA Public Key: (2048 bit)
    Modulus (2048 bit):
        00:a9:c3:db:59:33:b8:65:20:c9:13:f7:a7:e5:59:
      7b:12:a4:31:d3:62:36:9a:62:68:6e:1d:d7:c7:f0:
      8c:fd:06:43:f8:42:f7:8c:de:74:d1:38:a3:8f:37:
      94:c4:82:cc:67:d8:51:14:cd:e4:b7:dd:f8:ff:09:
      c8:03:f9:62:c5:ad:fc:4d:2e:fe:67:dd:6b:e7:de:
      bd:9e:bd:92:14:63:a6:99:2a:78:e7:72:6d:ba:79:
      3d:55:a8:a4:5d:85:11:36:9f:3d:4c:9a:e6:e8:bf:
      b4:5b:45:83:46:c4:2c:d9:22:fa:50:5a:28:ba:6e:
      2f:cb:2f:54:47:8d:3b:fd:73:bc:5a:ce:cd:bb:4e:
      ec:b5:1c:87:b6:b1:cd:53:77:f0:f2:36:e9:b2:3d:
      2e:61:6f:f2:73:c6:ad:c4:d4:fe:20:3b:de:e8:a9:
      a4:cd:93:17:0a:65:a5:58:ef:e3:11:d5:f0:ac:92:
      af:33:dc:1c:c0:8f:04:fc:13:53:65:7f:52:34:07:
      71:7a:9b:e5:d8:1e:e0:bd:ca:13:0f:f9:00:33:e5:
      2a:0c:79:78:42:ff:4c:1a:d6:83:2c:ae:bf:2d:1d:
      93:ac:f5:6b:60:97:ab:fb:1a:d5:86:2c:2f:3c:f6:
      7e:37:8d:77:0a:7a:dd:7c:38:61:26:9a:c9:c0:0d:
      b3:57
```

```
Exponent: 65537 (0x10001)
Signature Algorithm: sha256WithRSAEncryption
15:49:31:22:c4:1a:80:9f:2d:de:4b:df:63:b8:b0:16:b0:af:
7a:f4:8f:62:0b:ad:fa:21:b5:95:6e:fc:a6:09:b9:f9:5f:ea:
8e:c8:a7:d5:90:0b:12:ff:a6:34:b5:9a:02:7f:81:66:38:21:
c7:92:21:a2:d4:0f:e9:44:84:2a:f5:ea:d2:00:4b:f1:0f:d5:
55:5b:15:3e:b4:b5:b6:d4:32:7d:fe:8c:ef:80:ef:f8:dd:73:
e6:1e:a2:41:4c:8c:1d:c7:fa:2a:a9:25:ef:aa:29:8e:40:8e:
da:2a:3d:af:67:a7:7e:da:a9:76:6d:c6:10:e7:3a:5d:45:ac:
a0:f3:35:30:44:76:7c:b0:ce:61:19:0b:74:b1:3f:51:08:f9:
12:47:75:7c:33:0c:ee:02:d7:bb:48:10:6d:40:5b:fe:26:f2:
8f:28:0f:d9:2d:25:d9:af:49:44:b3:25:c6:cf:97:21:f0:3a:
Od:0e:41:30:34:56:e8:8d:6b:d6:36:fb:a9:79:e6:bc:dd:6b:
61:cf:98:01:c0:70:b2:81:41:1c:79:6e:58:47:e9:22:83:98:
9f:9f:62:87:e3:74:df:87:fe:0b:78:55:0f:1e:6e:56:21:b6:
0e:29:64:cb:75:de:90:82:bd:24:64:ef:db:8c:9b:5b:b4:7e:
86:61:89:64
```

The only difference for a UNIX client would be the path in the filespec.

# vtl fingerprint

Displays the fingerprint of the specified certificate. If the command is issued with no additional parameters, it returns the client fingerprint. If the **-f** option is used, then a filespec is required, and the command returns the fingerprint of the indicated certificate.

### **Syntax**

#### vtl fingerprint [-f <filespec>]

| Argument(s)              | Description                                                                                                    |
|--------------------------|----------------------------------------------------------------------------------------------------|
| -f <filespec></filespec> | Specify the filespec of the certificate to return details for. The server cert files are located in the cert/server directory ( <name>Cert.pem, where <name> is the name specified when the server was added with "vtl addServer" on page 92.</name></name> |

## Example

vtl fingerprint

Certificate fingerprint: 91:01:EC:BA:6A:31:19:69:CF:8D:1A:23:87:95:76:35.

# vtl listCAs

Display a list of the Certificate Authority certificate chains registered in the client's trust store.

**NOTE** This feature requires minimum Luna HSM Client version 10.1. See Version Dependencies by Feature for more information.

## **Syntax**

vtl listCAs

## Example

```
>vtl listCAs
vtl (64-bit) v10.1.0. Copyright (c) 2019 SafeNet. All rights reserved.

CAroot
   subject= /CN=OTT1-TITAN-CA
   issuer= /CN=OTT1-TITAN-CA
```

# vtl listServers

Displays a list of the HSM servers trusted by this client.

# **Syntax**

vtl listServers

# Example

>vtl listservers

Server: 192.20.10.10 Server: testserver

## vtl listSlots

Displays a list of all slots found.

#### **Syntax**

vtl listSlots

### Example

>vtl listSlots Number of slots: 3 The following slots were found:

| Slot# | Description          | Label                                   | Serial#       | Status      |
|-------|----------------------|-----------------------------------------|---------------|-------------|
| ===== |                      | ======================================= | =======       | ========    |
| 0     | Net Token Slot       | kbPS0                                   | 1311583664227 | Present     |
| 1     | User Token Slot      | mypciepsopar                            | 349297122736  | Present     |
| 2     | Admin Token Slot     | mypcie6                                 | 150022        | Present     |
| 3     | Net Token Slot       | dpod-service                            | 12345678      | Present     |
| 4     | Luna UHD Slot        | myG5pw                                  | 7001312       | Present     |
| 5     | Luna UHD Slot        | _                                       | _             | Not present |
| 6     | Net Admin Token Slot | myRBSG5Bk                               | 7000329       | Present     |

#### **NOTE** In the example list above:

- > slot 0 represents a network-linked application partition on a Luna Network HSM
- > slot 1 is the application partition on a Luna PCIe HSM
- > slot 2 is the HSM administrative partition of the same Luna PCIe HSM
- > slot 3 is a Luna Cloud HSM Service available through Data Protection on Demand.
- > slot 4 is a Luna USB HSM
- > slot 5 is a placeholder slot for an HSM that could be attached to a USB port
- > slot 6 is the HSM administrative partition of a Luna Backup HSM that is connected to this client via Remote Backup Service

You won't necessarily see all, or even most of those in your situation, with your equipment; the list in the example merely shows how different types are presented. PCIe and Luna Cloud HSM service slots can display with this command, but can only be managed through LunaCM.

# vtl logging

Configure the directory path where log files are to be stored.

The client library writes log messages to SYSLOG on Linux/UNIX systems. However, for Windows, the log messages are written to the file "LunaCryptokiLog.htm" at the location that you specify in <logPath>.

#### **Syntax**

#### vtl logging

configure <log\_path>
show

| Argument(s)                                                          | Description                                                  |  |
|----------------------------------------------------------------------|--------------------------------------------------------------|--|
| configure < log_path>                                                | Specify the directory path where log files are to be stored. |  |
| show Displays the current directory path where log files are stored. |                                                              |  |

To demonstrate that the logging is working on a Windows platform, you could create an error situation as follows:

- 1. Enable the client side log on a Windows platform.
- 2. Create a client certificate.
- 3. Register the client with a Luna Network HSM appliance.
- 4. Manually delete the client certificate file.
- 5. Run **ckdemo** or another application against a partition on that Luna Network HSM. NTLS is broken for this client (due to the missing certificate), so any commands from your application should fail.
- 6. Check LunaCryptokiLog.htm and observe error messages written there.

## **Examples**

C:\Program Files\SafeNet\LunaClient>vtl logging configure "C:\Program Files\SafeNet\LunaClient"
Success setting log path to C:\Program Files\SafeNet\LunaClient
C:\Program Files\SafeNet\LunaClient>vtl logging show
Client logging written to: C:\Program Files\SafeNet\LunaClient\LunaCryptokiLog.htm

# vtl replaceServer

Replaces the specified old server in the client's list of trusted HSM servers, with the specified new server.

### **Syntax**

vtl replaceServer -o <old\_hostname/IP> -n <new\_hostname/IP> -c <certificate\_file>

| Argument(s)                              | Description                                                                                                    |
|------------------------------------------|----------------------------------------------------------------------------------------------------|
| -c <certificate_file></certificate_file> | The name and filepath of the HSM server's certificate file.                                                                                                    |
| -n <new_hostname ip=""></new_hostname>   | The hostname or IP address of the server that is replacing the old server. Use the IP address if the server's certificate uses its IP address instead of its hostname. If you are uncertain what format the server's certificate uses, contact your HSM appliance administrator or look for the "CN=" field in the output from "vtl examineCert" on page 102. |
| -o <old_hostname ip=""></old_hostname>   | The hostname or IP address of the HSM server being replaced. Use the IP address if the server's certificate uses its IP address instead of its hostname.                                                                                                    |

## Example

bash # ./vtl replaceServer -o yourluna -n myluna -c server.pem New server myluna successfully added to server list. Server yourluna successfully replaced with myluna.

# vtl supportInfo

Creates a client-side support information file (may be requested by Thales Technical Support to help resolve an issue).

## **Syntax**

#### vtl supportInfo

## Example

>vtl supportinfo

Creating client-side support information file now...

'vtl supportInfo' completed. File "c\_supportInfo.txt" created.

# vtl verify

Verify the Luna Network HSM slots/partitions visible to this Client.

## **Syntax**

vtl verify

## Example

bash-2.03# ./vtl verify

The following Luna Network HSM Slots/Partitions were found:

| Slot | Serial #   | Label         |
|------|------------|---------------|
| ==== | ========== | =====         |
| 1    | 65091001   | MyPartition   |
| 2    | 65097001   | YourPartition |
| 3    | 65093001   | HisPartition  |